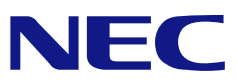

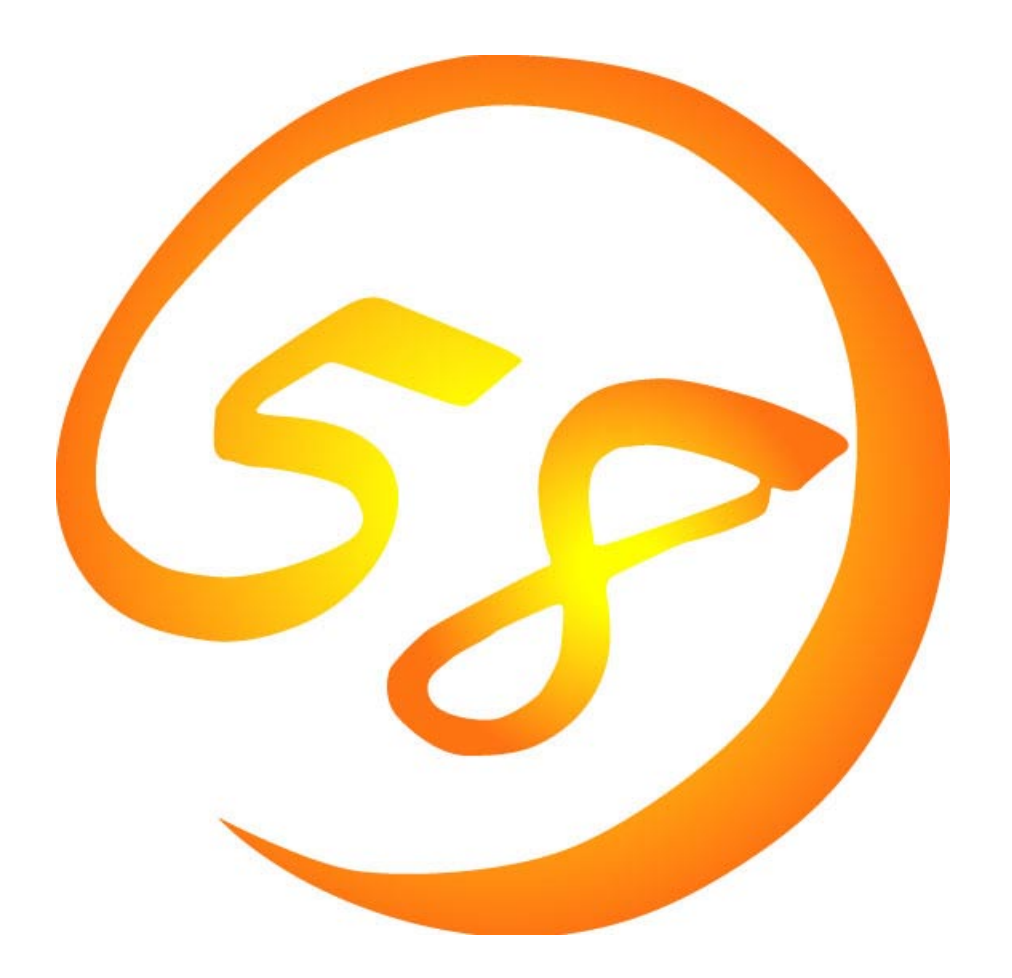

# NEC Express5800

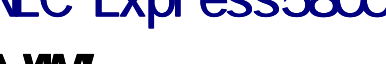

MWA Management Workstation Application

2001 3 11 ONL-063b-COMMON-018-99-010330

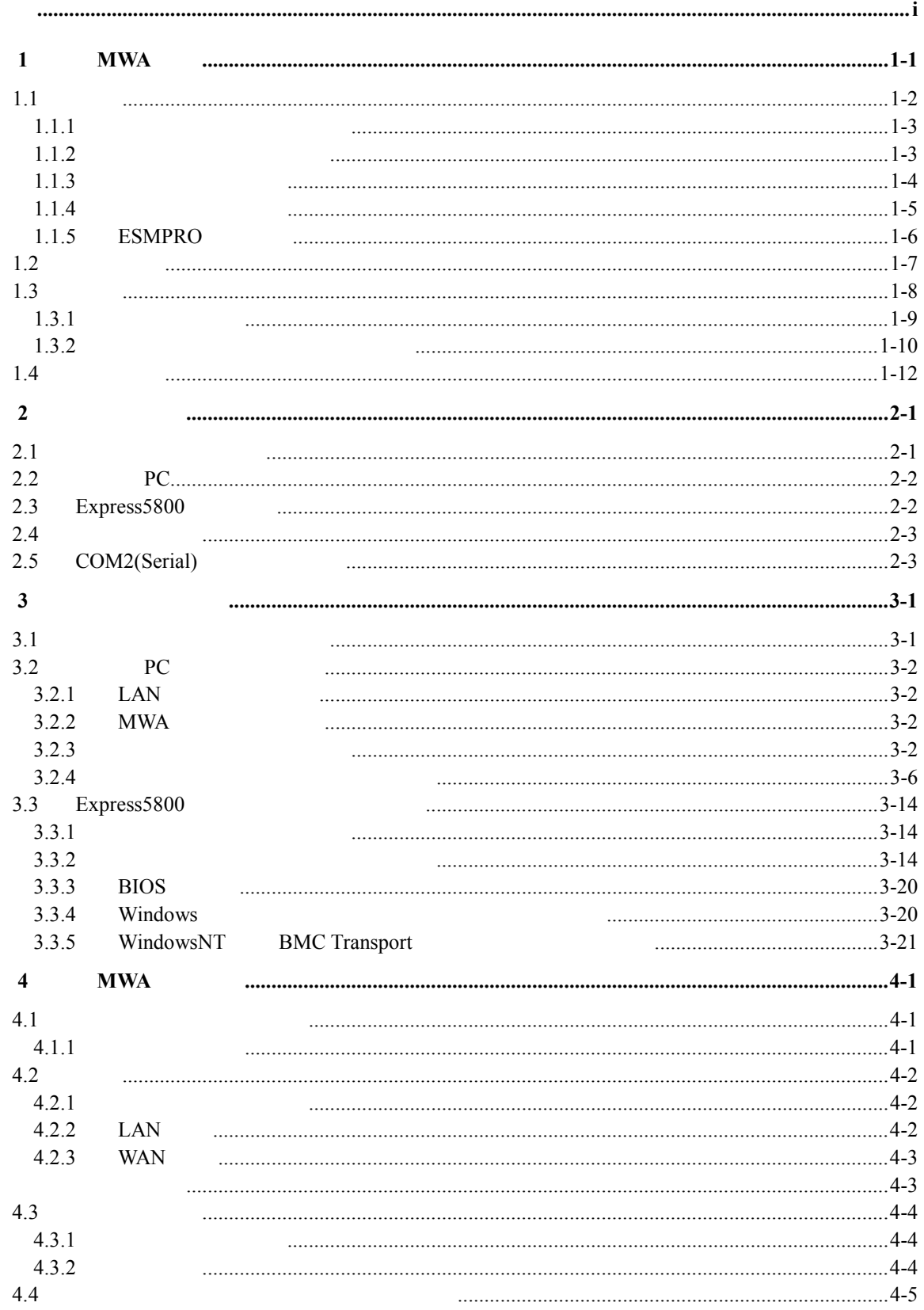

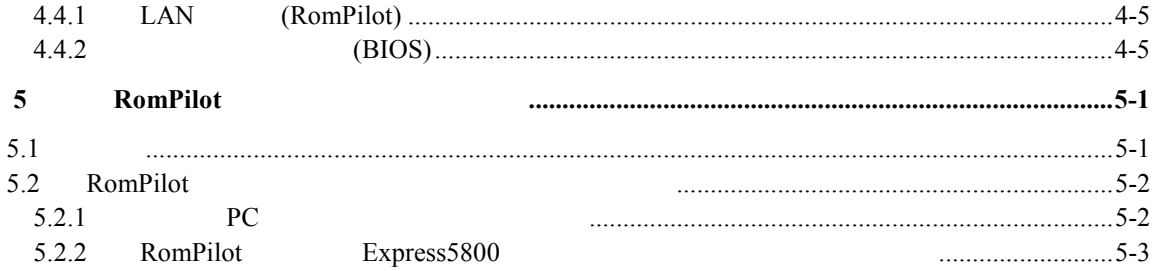

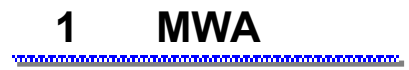

MWA(Management Workstation Application) Express5800 Express5800

## **Express5800/**サーバ **Express5800/**ワークステーション

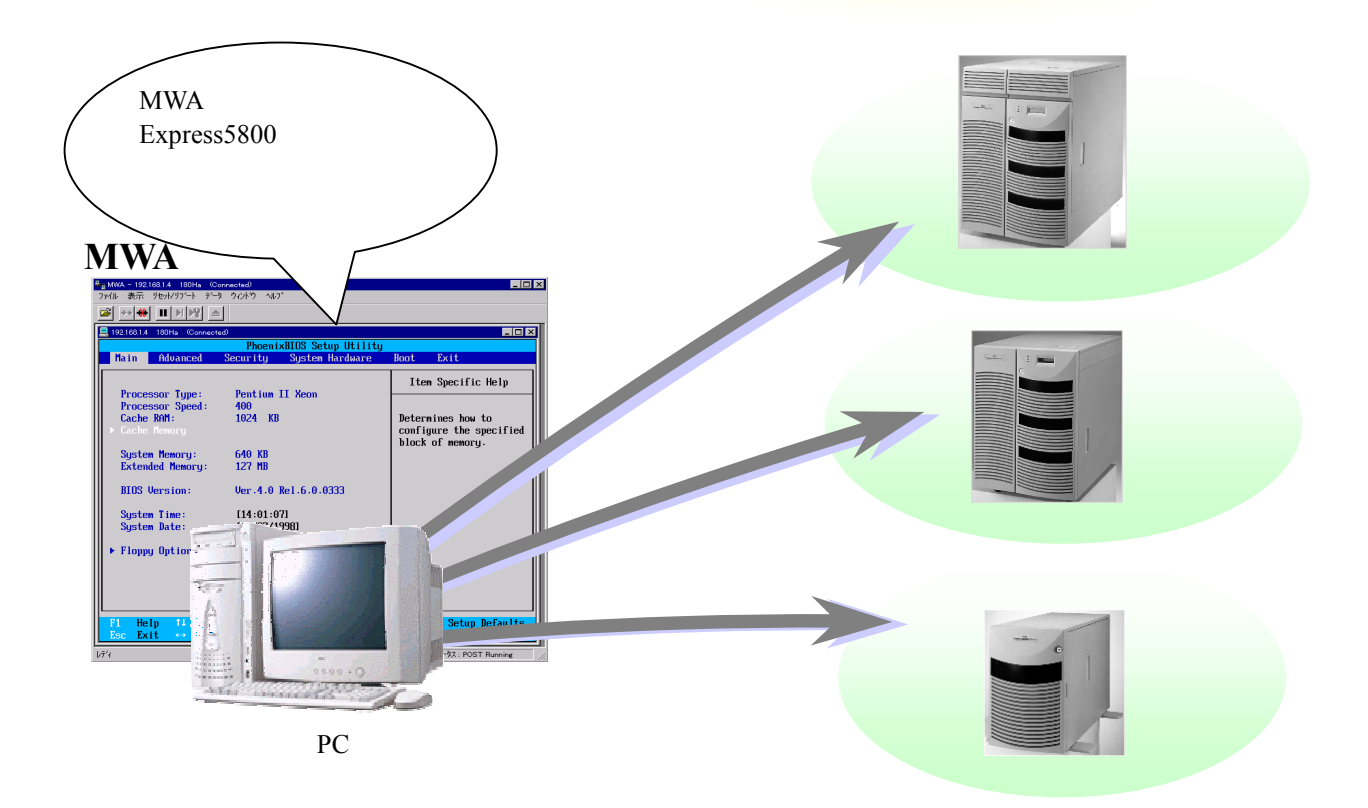

**1.1**  $\mu$ 

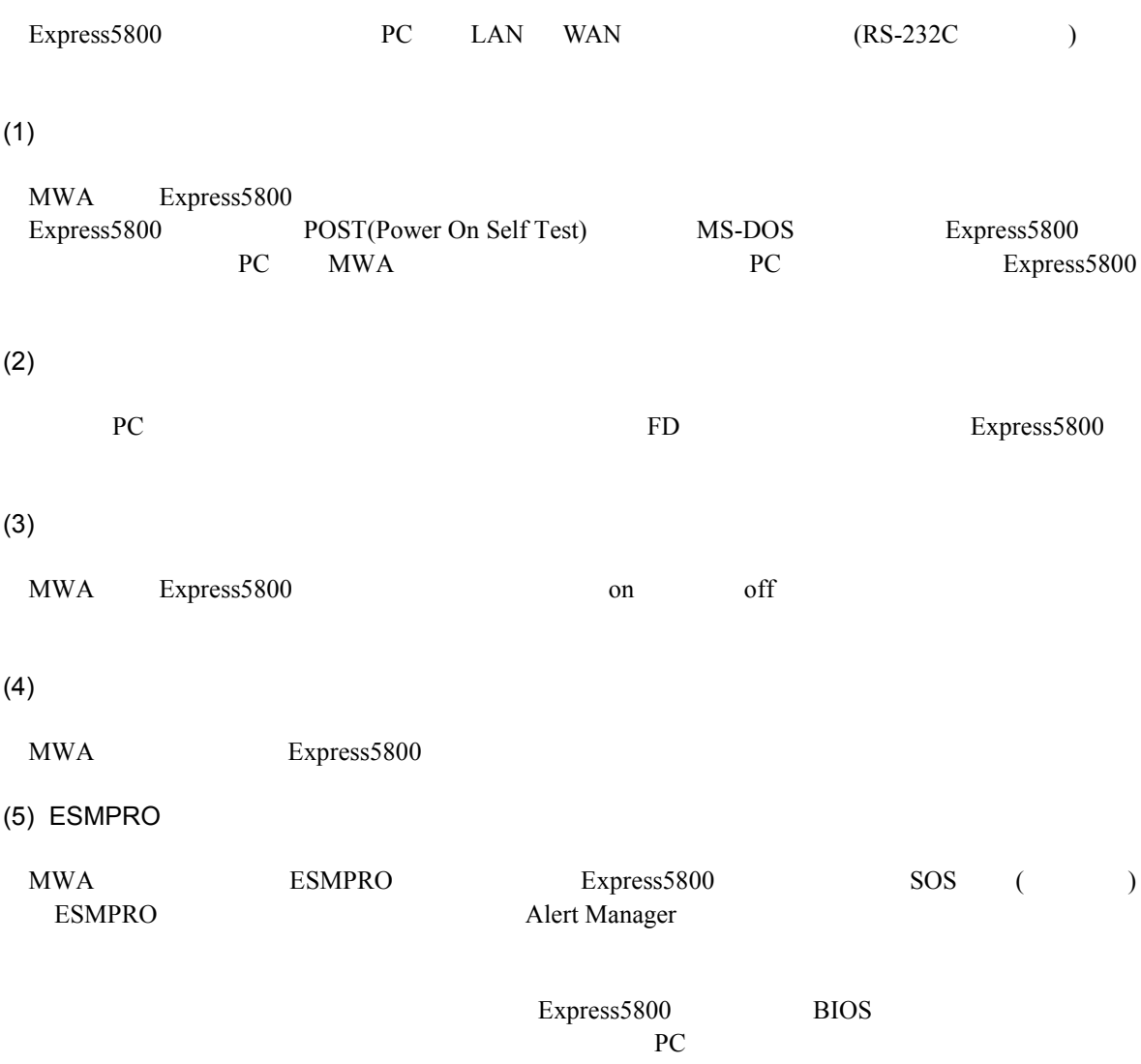

## **1.1.1**

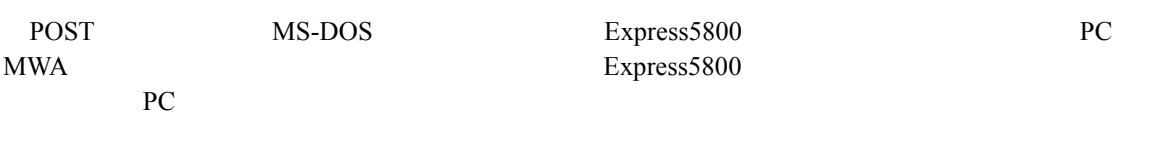

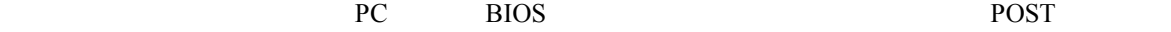

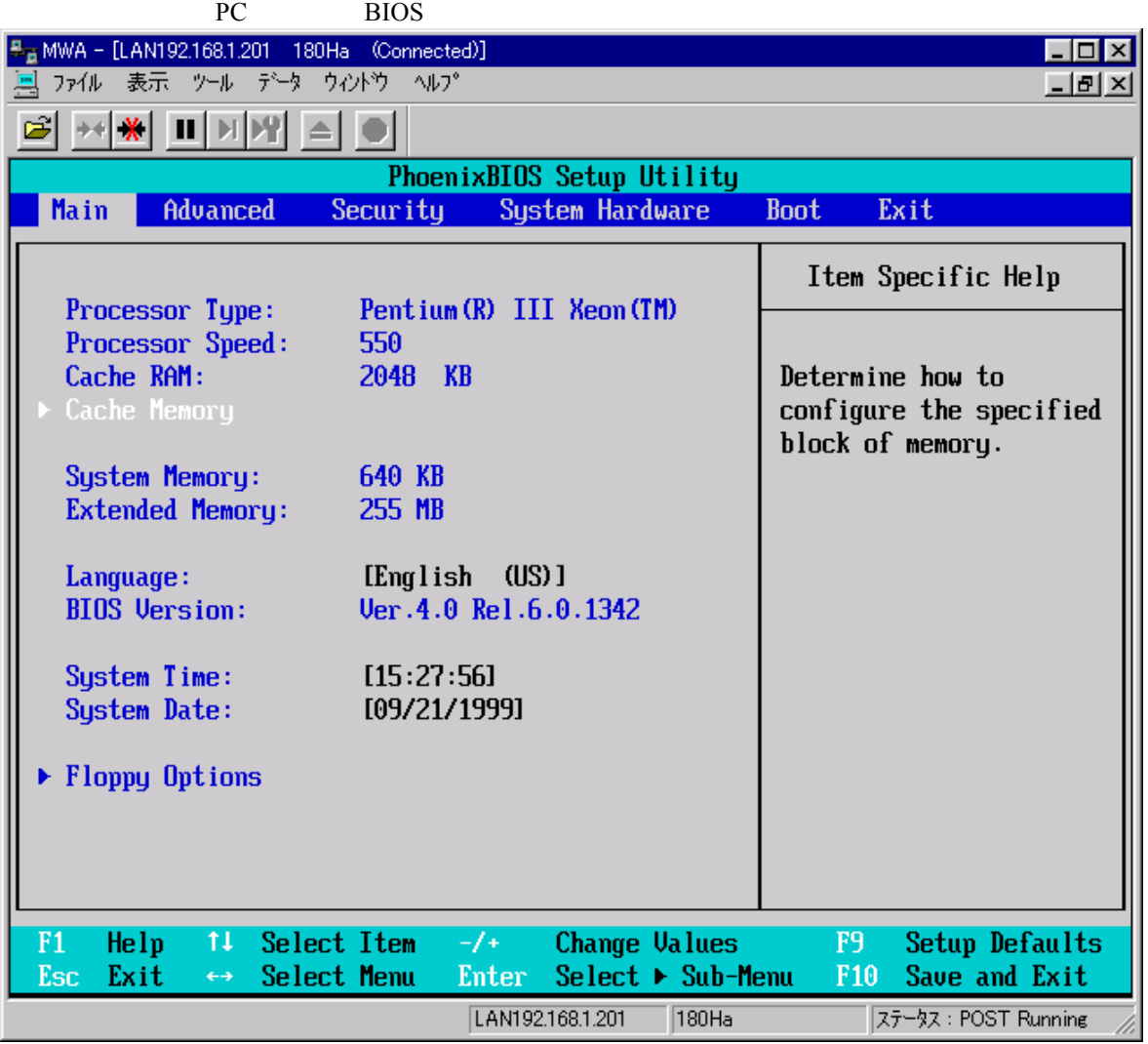

## **1.1.2**

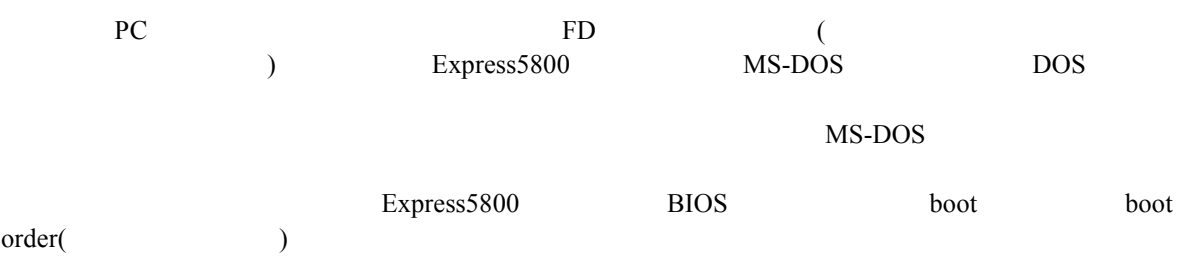

#### $1.1.3$

- MWA Express5800 on off "BMC(Baseboard Management Controller)"
- BMC 120McLAN  $\overline{\mathbf{x}}$ サーバ状態の更新時間 14:58:46 LCD  $\Omega$  $\n  $\bigcirc$  Power$ System Ready 制御 DC On 更新 RESET  $\Leftrightarrow$  $\Diamond$ g П **Status** システム通電累積時間: Green 点灯 u E 6254 時間 7 分 地外  $\wedge$ 7– ダンプ コンソール切替 システム監視: 監視間隔: 緊急電源制御 情報 os監視中 |3秒  $\mathbf{B}$ 倌 國  $\bullet$ モデル名: Express5800/120Mo 号機番号: 0020043 パワーoff パワーサイクル IPMI情報 BMC設定 If 開じる

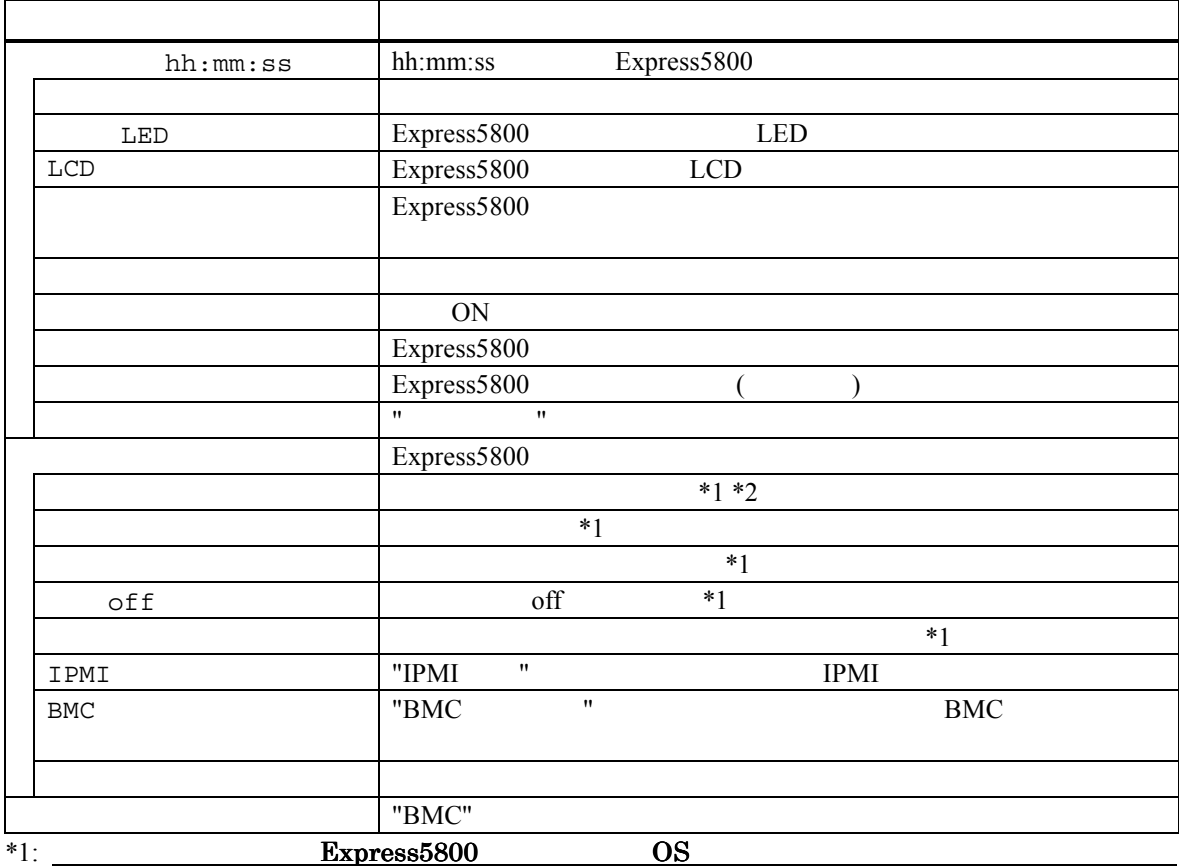

いますので、システム破壊などの可能性があります。電源操作の実行には十分ご注意ください。 いますので、システム破壊などの可能性があります。電源操作の実行には十分ご注意ください。

#### \*2:  $\sum_{i=1}^{\infty}$  Express5800  $\sum_{i=1}^{\infty}$

#### $1.1.4$

**また。**<br>また、

"Intelligent Platform Management Interface(IPMI) "Express5800

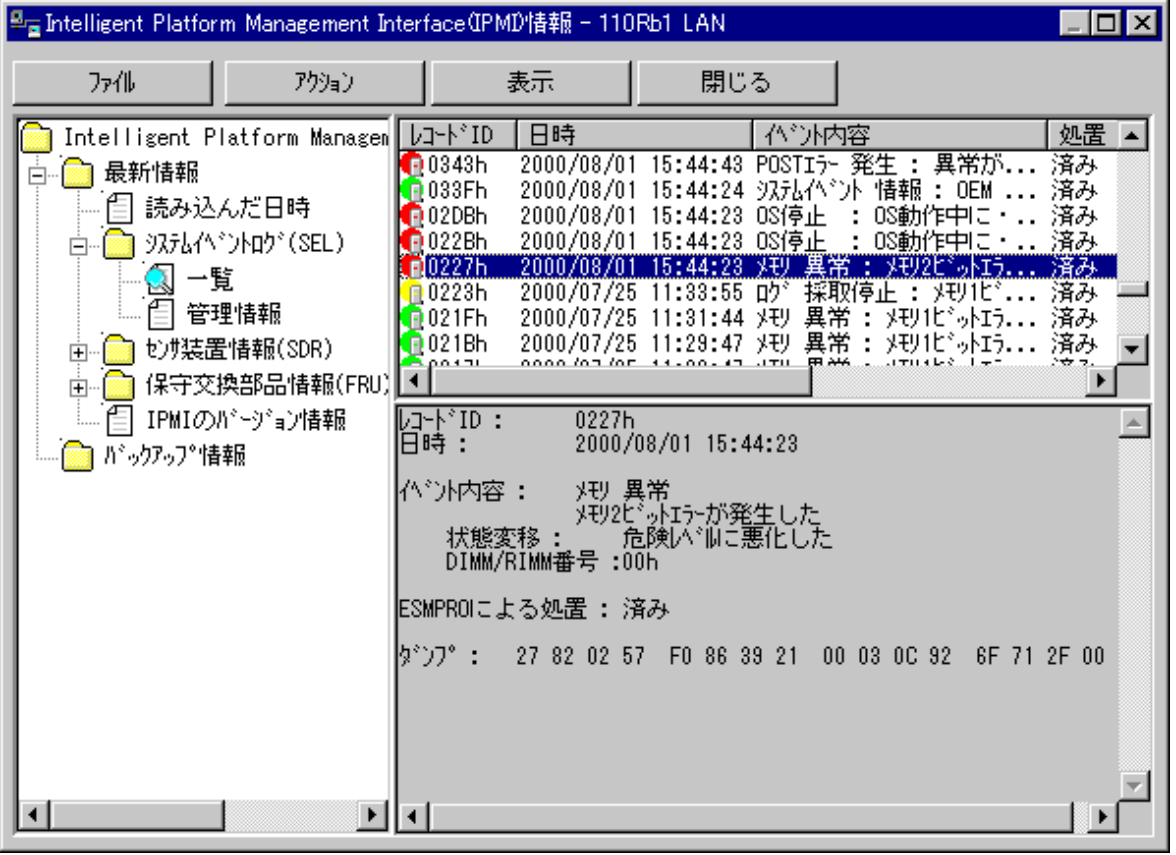

(SEL: System Event Log)

Express5800

**(SDR: Sensor Data Record)** 

Express5800

**(FRU: Field Replace Unit)** 

Express5800

#### 1.1.5 **ESMPRO**

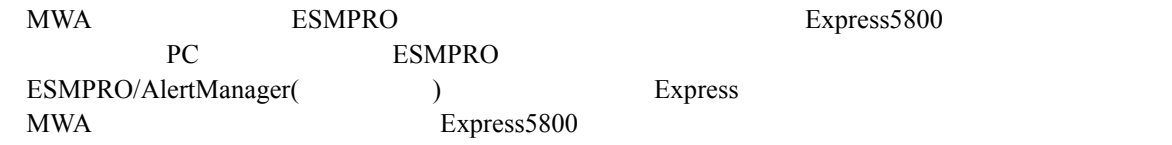

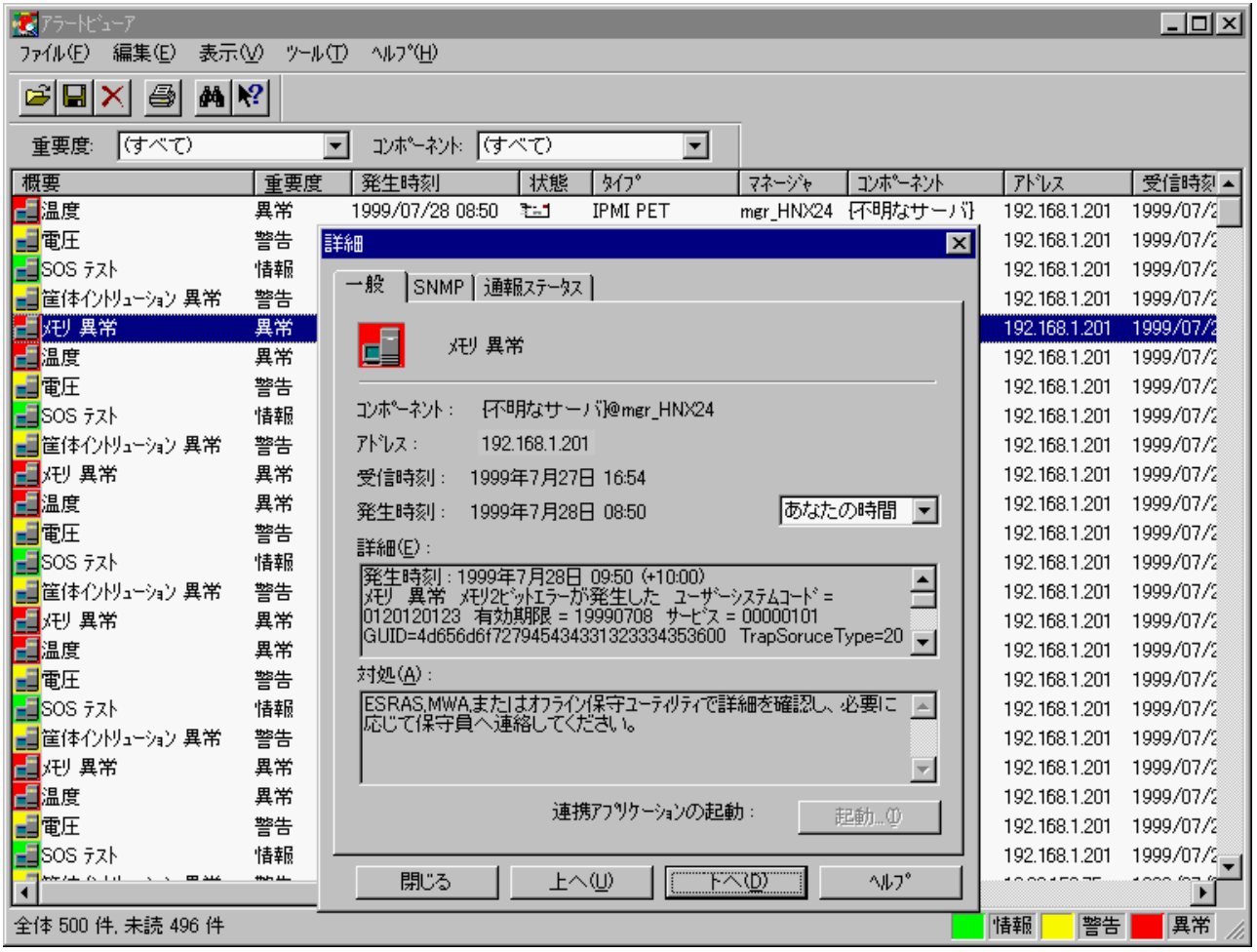

## $1.2$

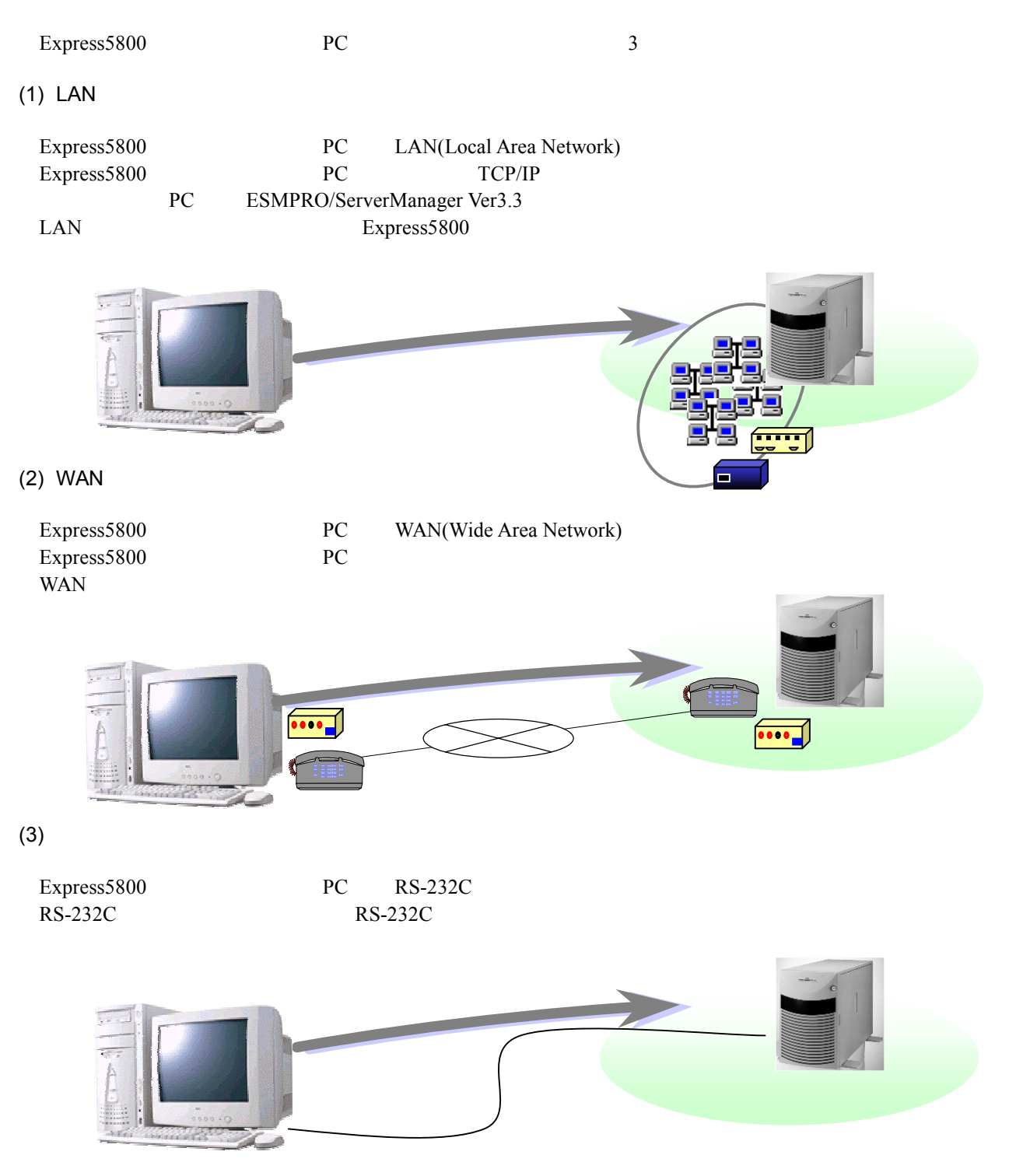

## $1.3$

 $4$  $WAN$  $(1)$  LAN express5800 LAN PC **!**

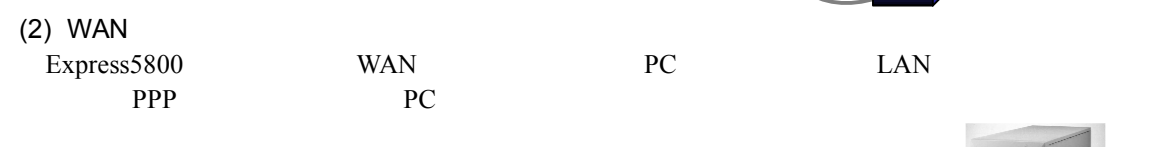

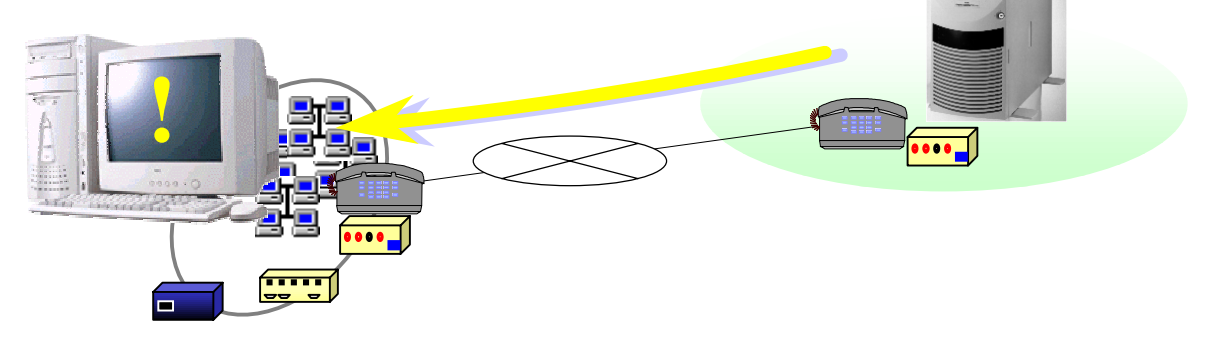

#### $(3)$

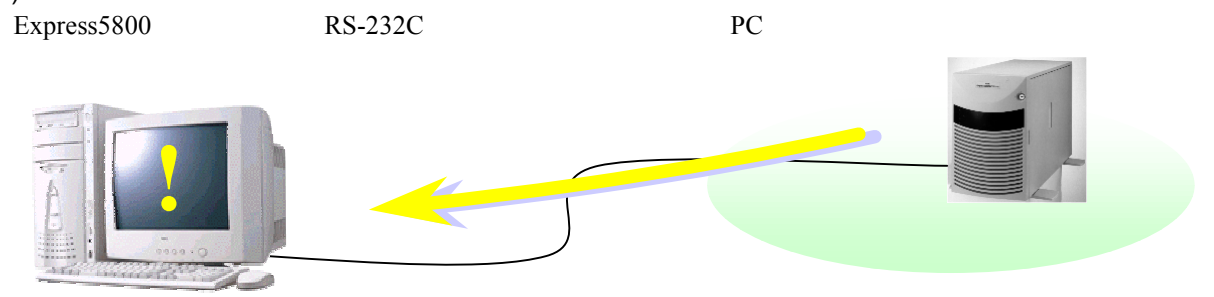

 $(4)$ 

Express5800

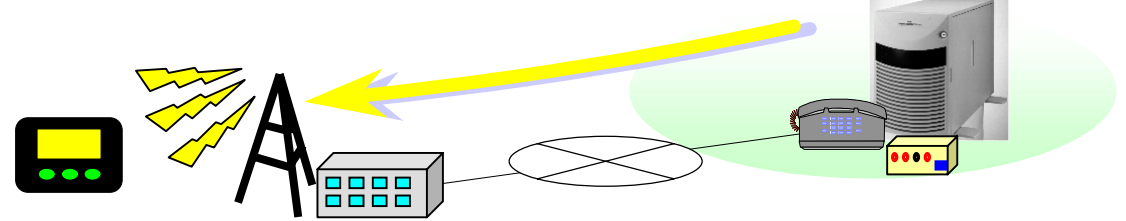

#### $1.3.1$

Express5800 BMC(Baseboard Management Controller)

 $(1)$ 

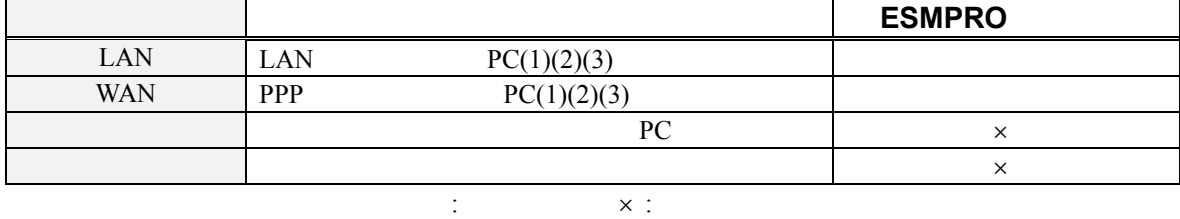

 $(2)$ 

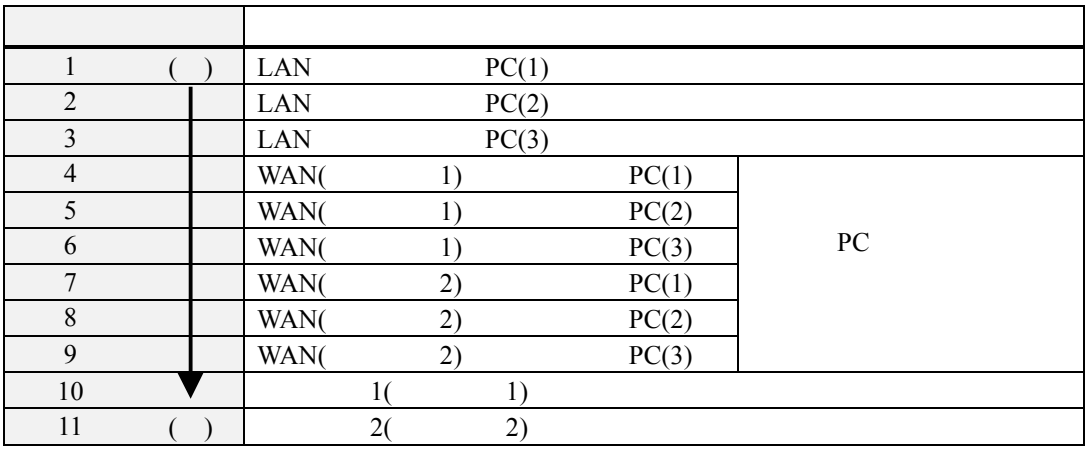

"1 "  $\hspace{1cm}$ " (1 $\rightarrow$ 10)

 $m$  -  $m$  -  $m$  -  $m$  -  $m$  -  $m$  -  $m$  -  $m$  -  $m$  -  $m$  -  $m$  -  $m$  -  $m$  -  $m$  -  $m$  -  $m$  -  $m$  -  $m$  -  $m$  -  $m$  -  $m$  -  $m$  -  $m$  -  $m$  -  $m$  -  $m$  -  $m$  -  $m$  -  $m$  -  $m$  -  $m$  -  $m$  -  $m$  -  $m$  -  $m$  -  $m$  -  $m$  - $(LAN:1\rightarrow 3$  WAN  $:4\rightarrow 9$   $:10\rightarrow 11)$ 

 $(3)$ 

 $BMC$ 

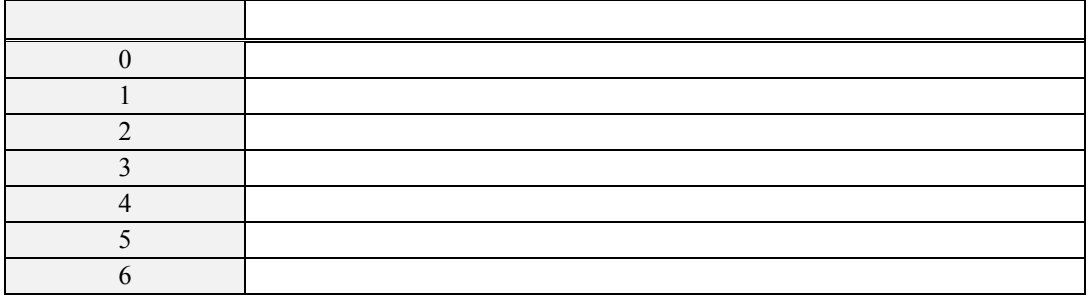

#### **1.3.2**

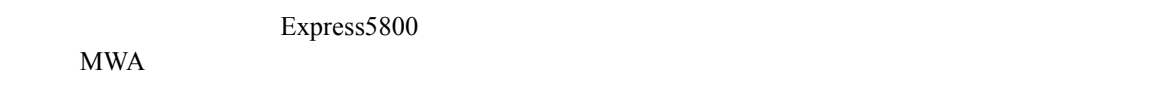

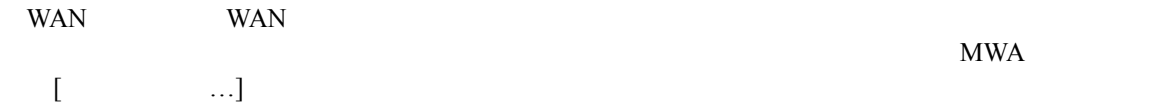

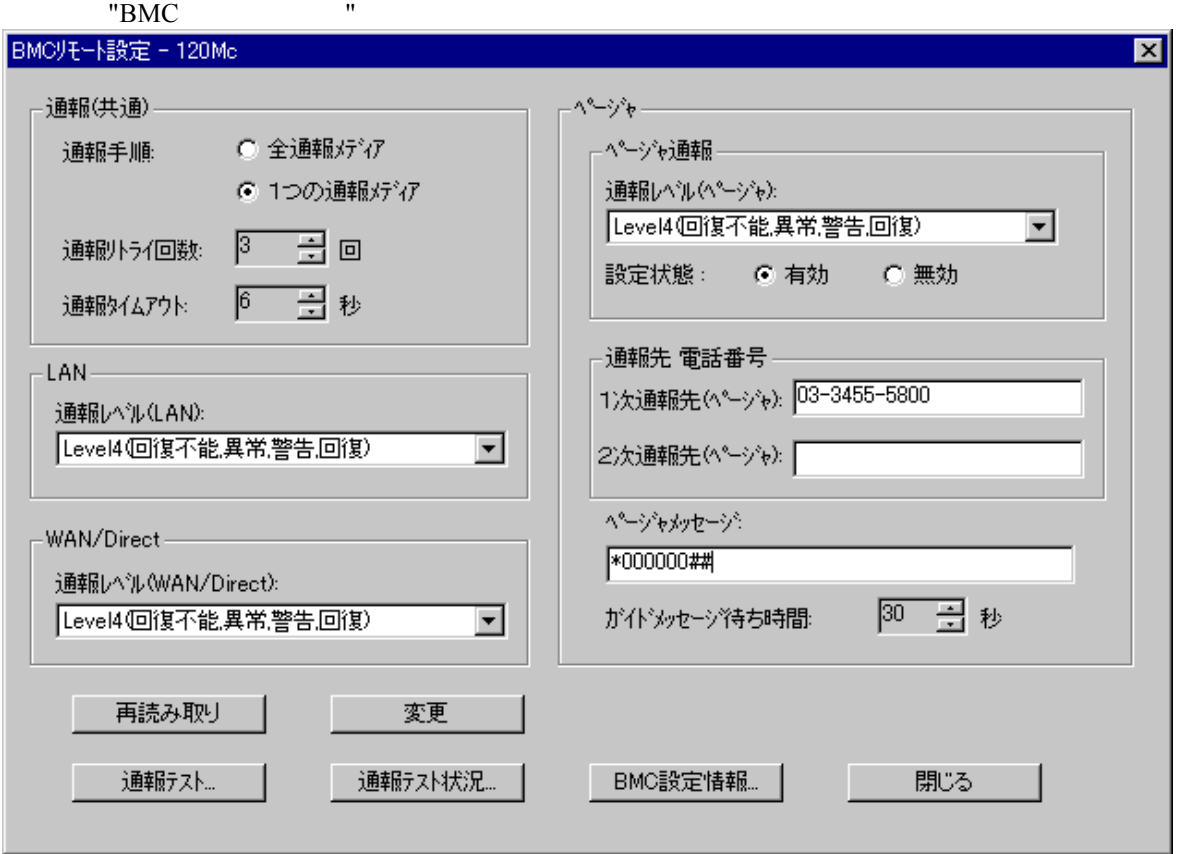

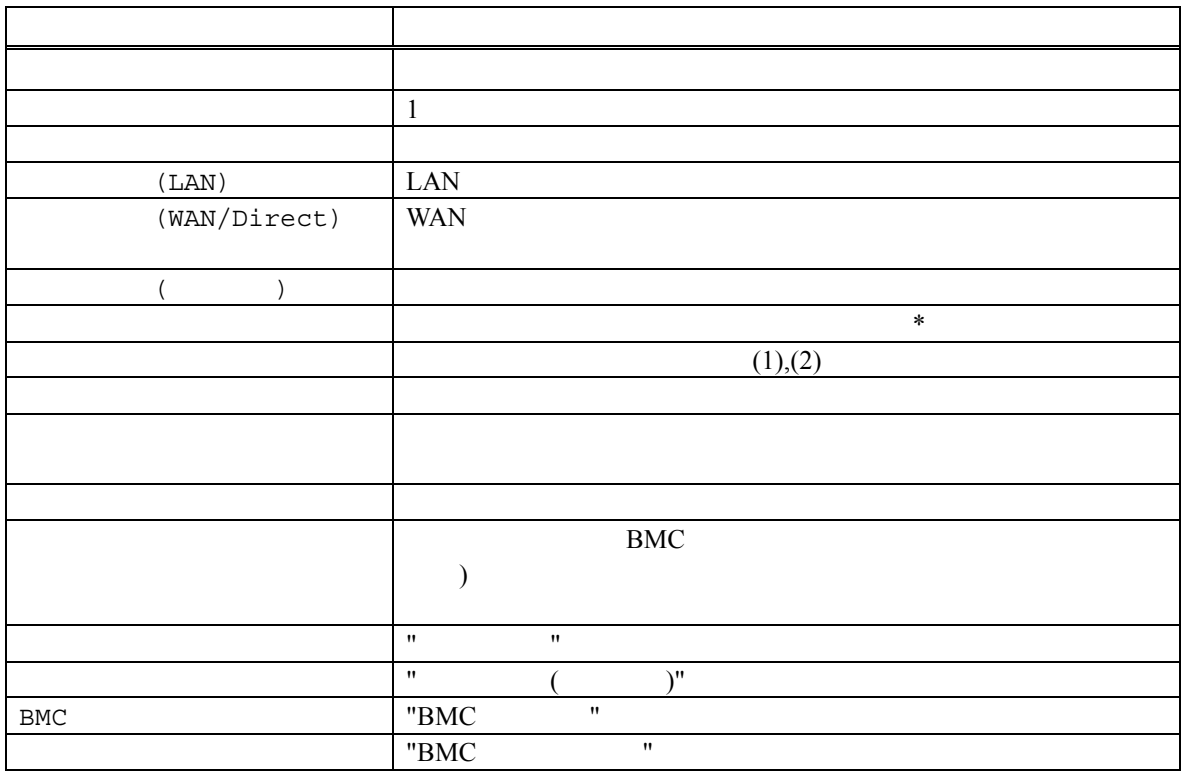

\*: ページャへの通報は1度通報されると設定状態「無効」に自動設定されます。必要に応じてこの

"BMC "

#### **1.4** 運用の例

MWA のリモートコントロール機能を利用した運用の例について説明します。

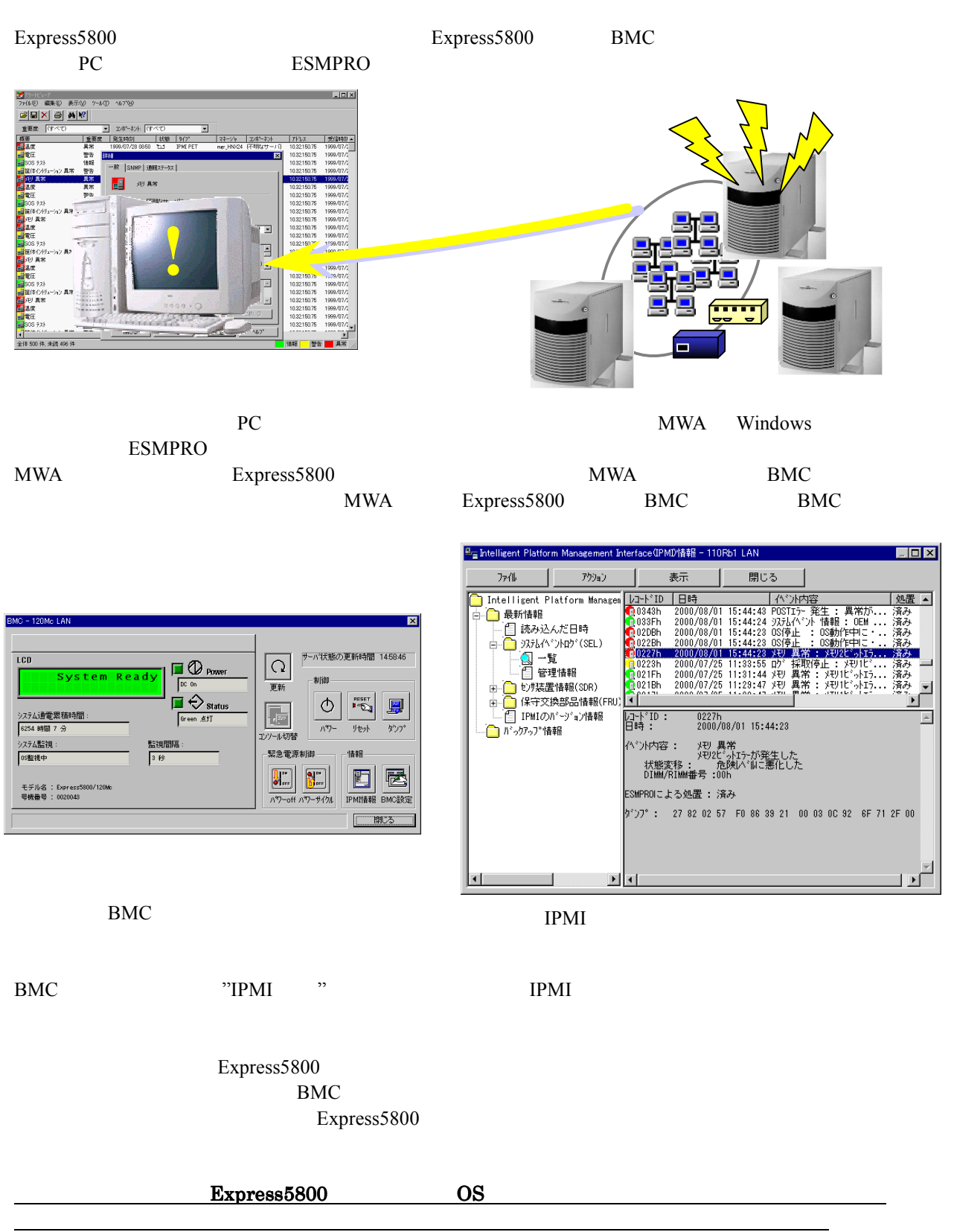

2 **2** non-management and an anti-management

**2.1** システムの構成要素 システムの構成要素

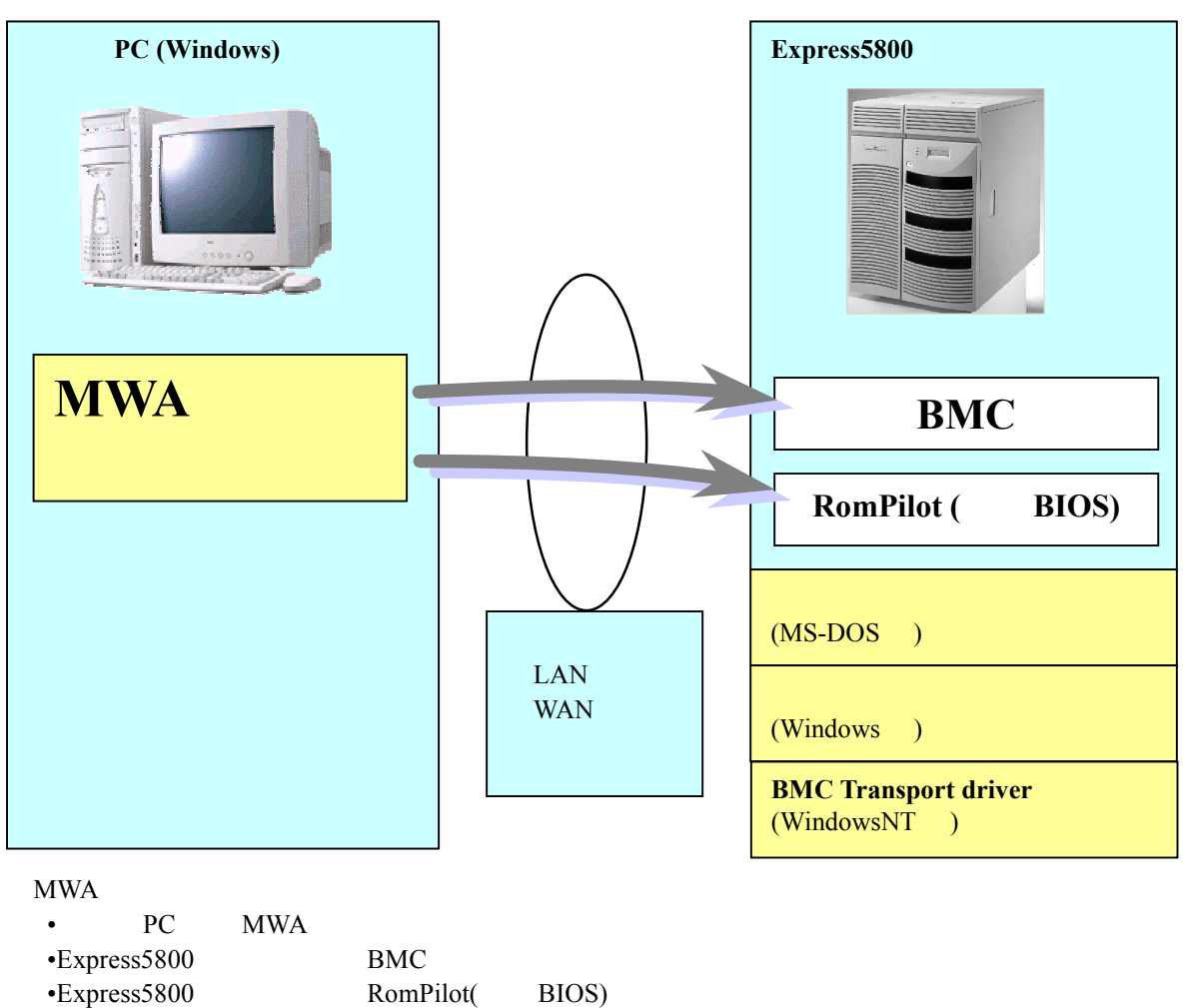

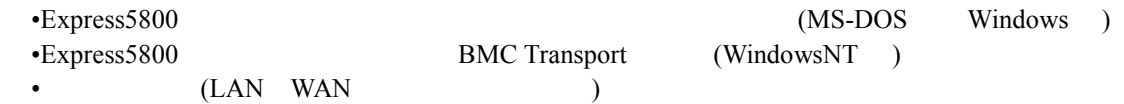

MWA BMC RomPilot( BIOS)

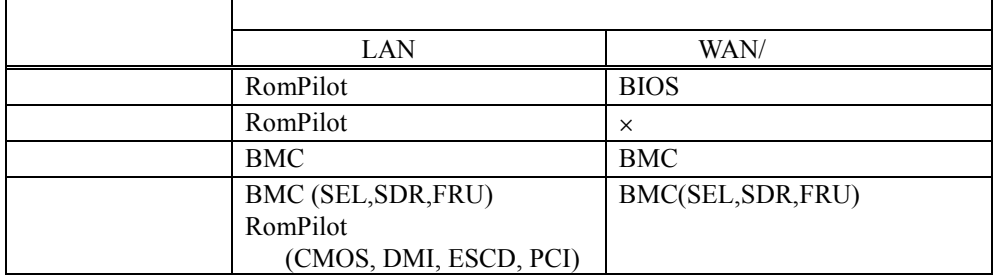

WindowsNT4.0 Windows2000 Windows

EXPRESSBUILDER MS-DOS

## **2.2** 管理用 **PC**

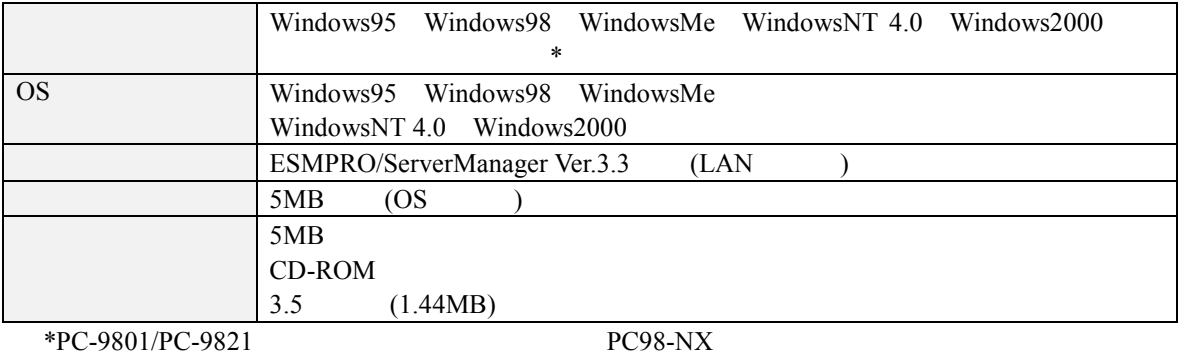

## 2.3 Express5800

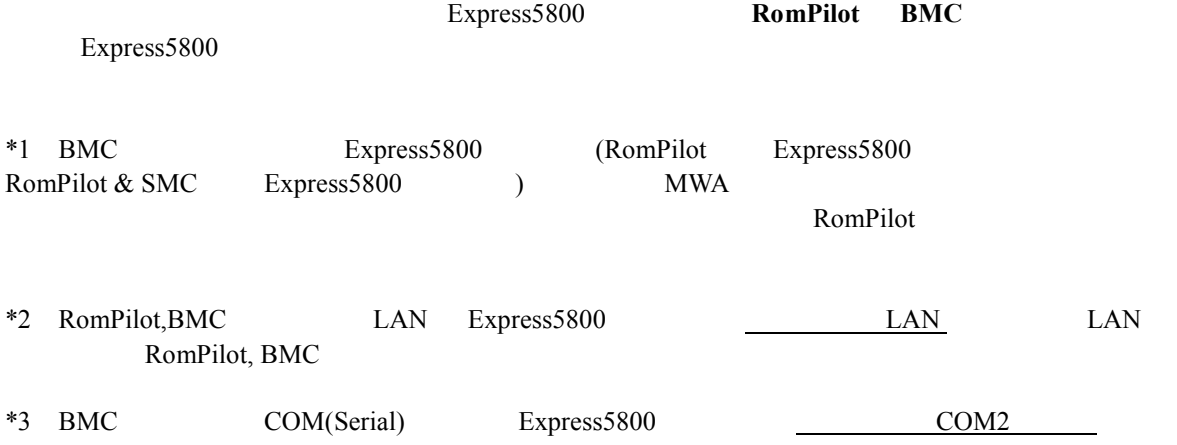

### **2.4** 接続メディア

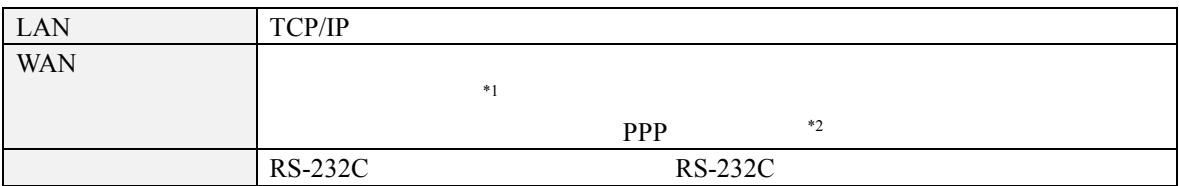

\*1Express5800

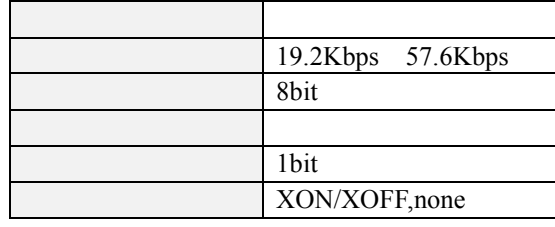

 $^{\ast}2\text{WAN}$ 

WAN Windows Remote Access Service

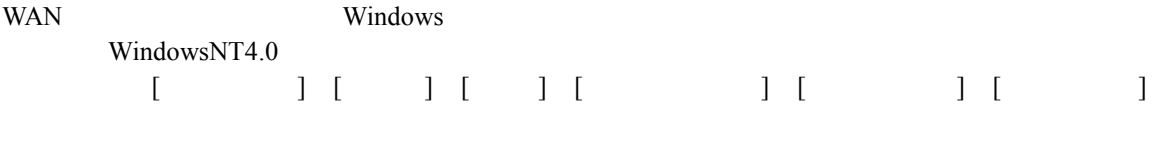

Windows2000 [コントロールパネル] [管理ツール] [ルーティングとリモートサービス]で同等の設定をしてください。

## 2.5 COM2(Serial)

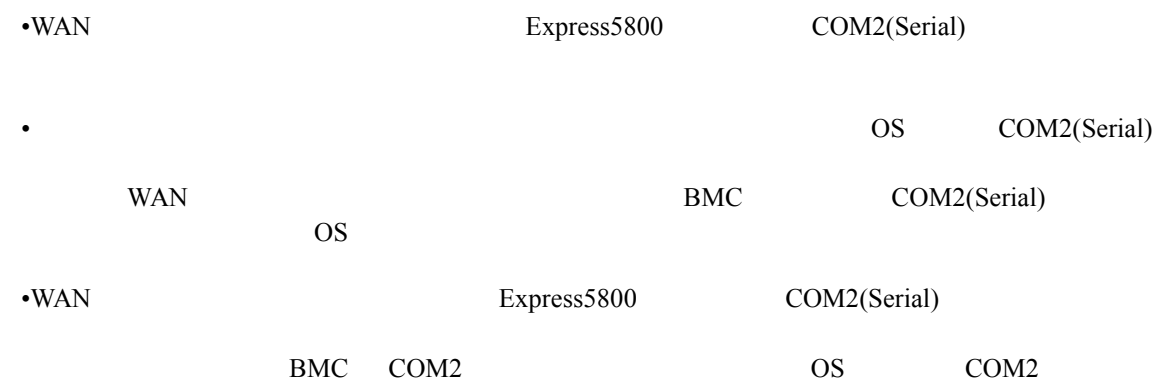

**3** セットアップ

### **3.1** コンフィグレーション情報 コンフィグレーション情報

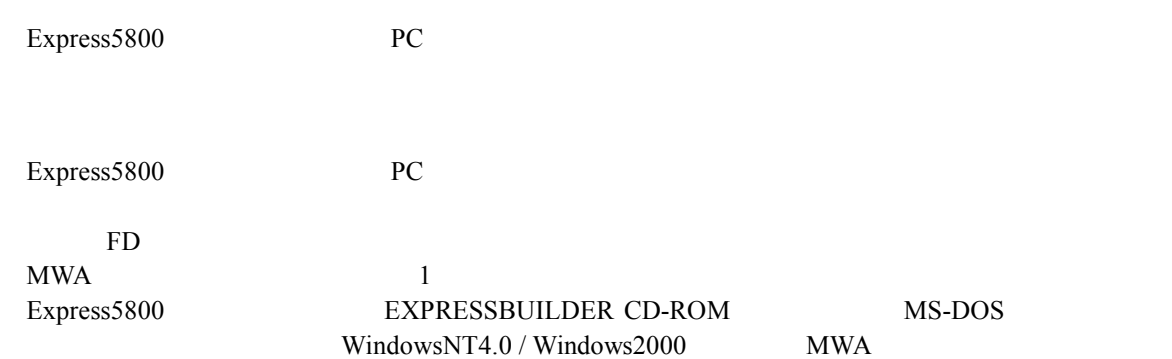

#### MWA  $\blacksquare$

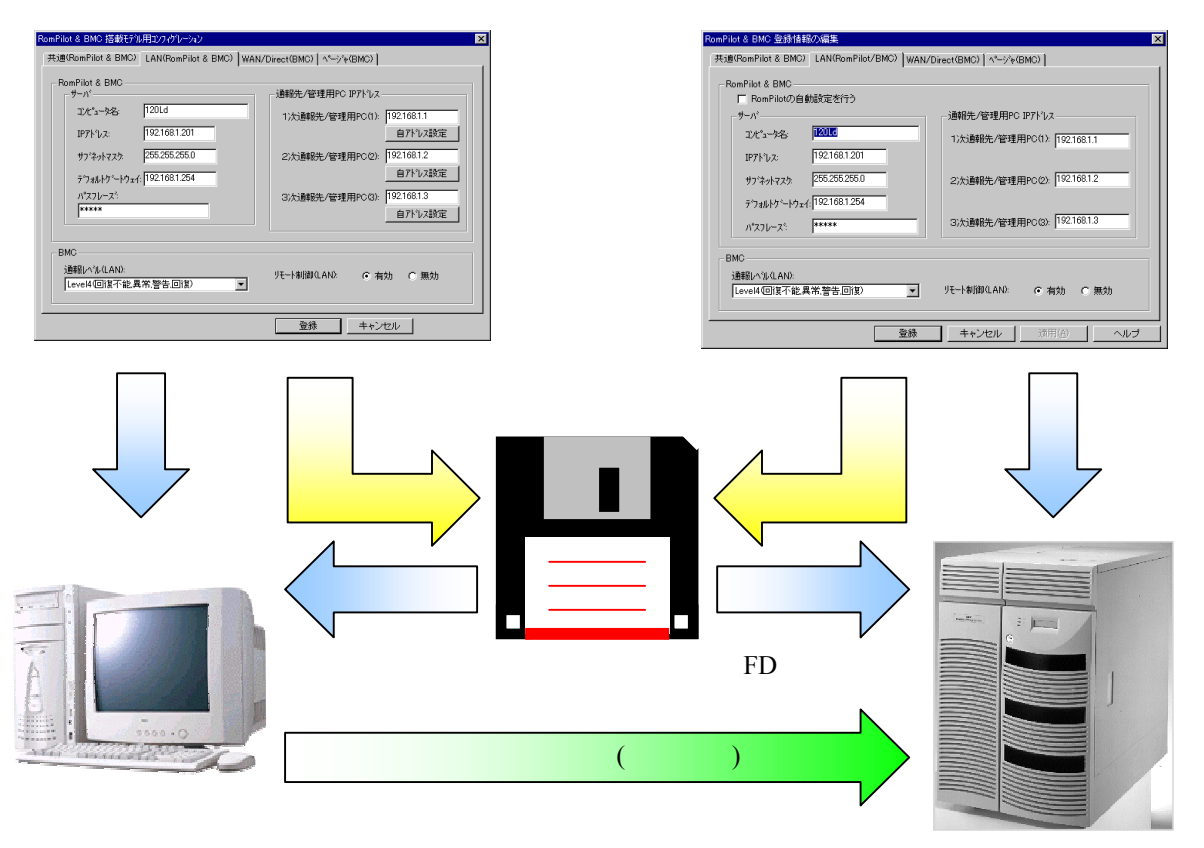

MWA Express5800

## **3.2** 管理用 **PC** のセットアップ

PC **PC** 

3.2.1 LAN

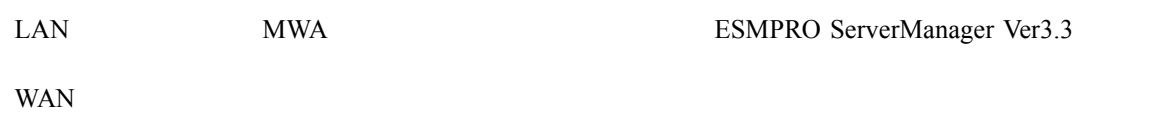

## 3.2.2 MWA

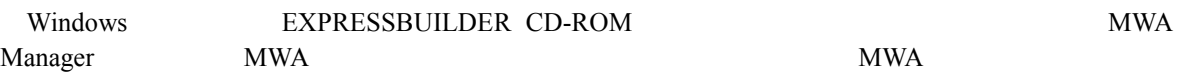

## **3.2.3**

#### $(1)$  LAN

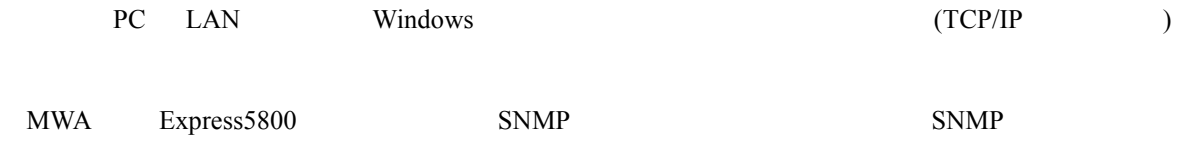

## $\begin{array}{lllllllll} \text{MWA} & \hspace{1.5cm} & \hspace{1.5cm} & \hs$

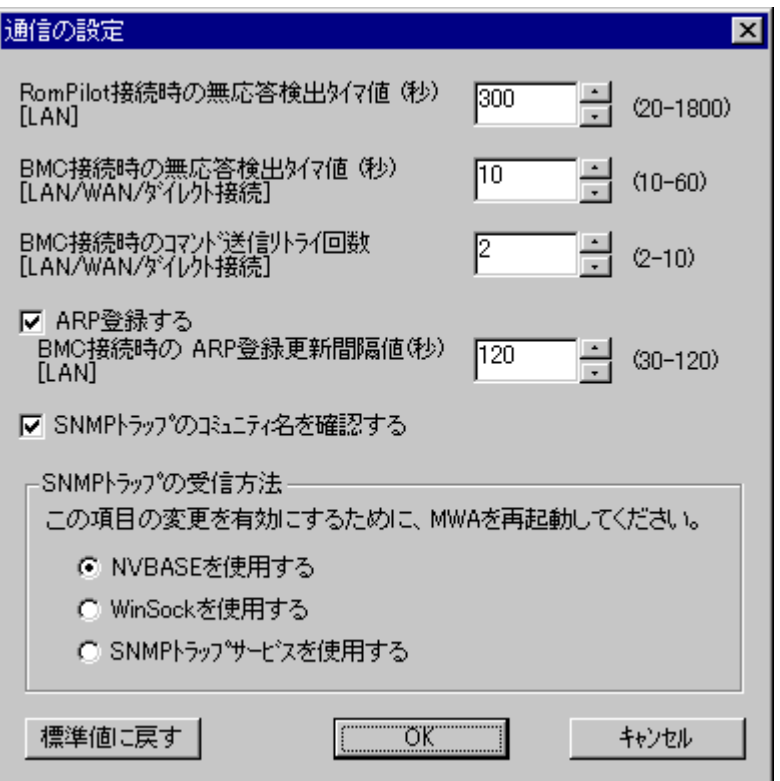

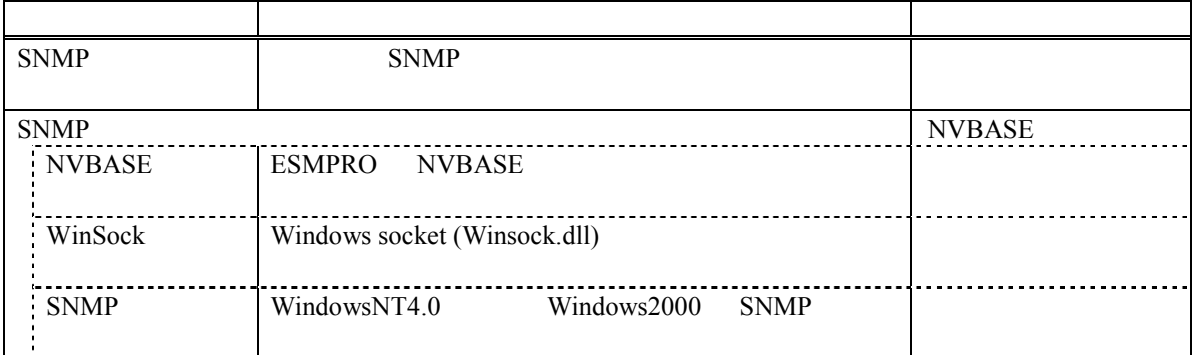

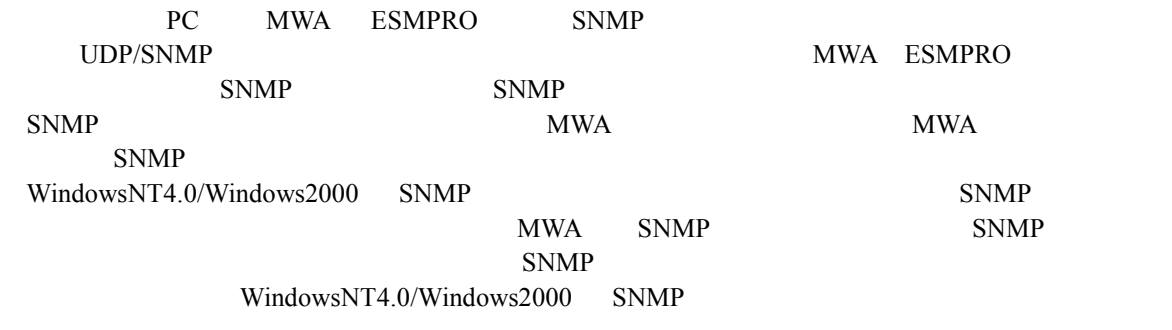

SNMP

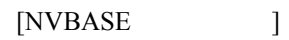

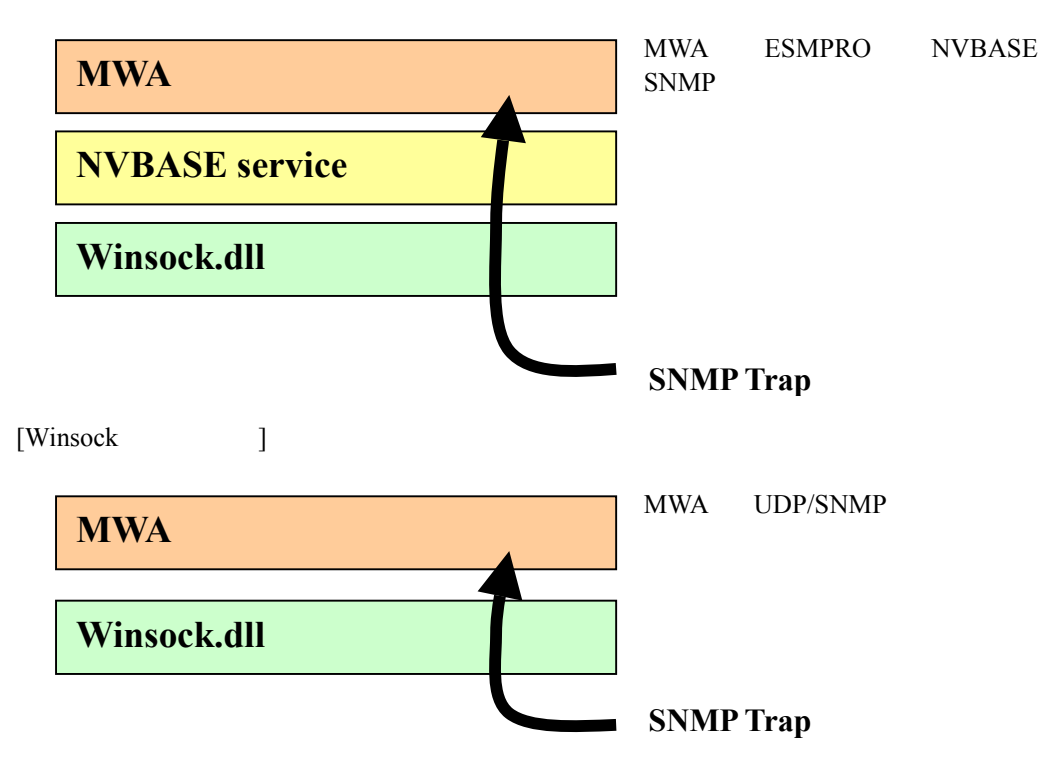

#### $[SNMP$   $]$

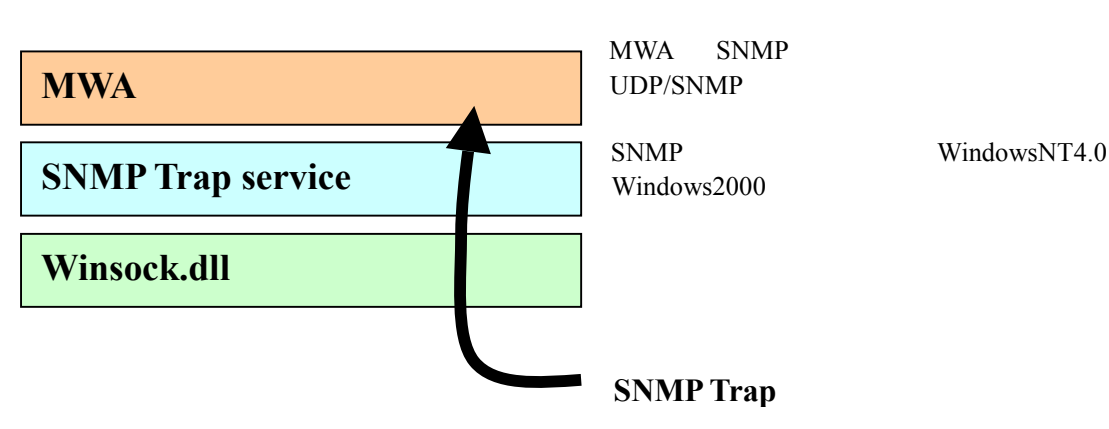

#### $(2)$  WAN

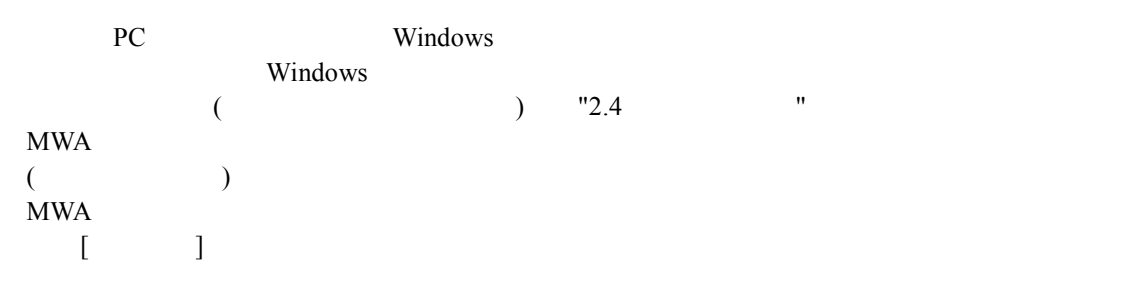

## $MWA$

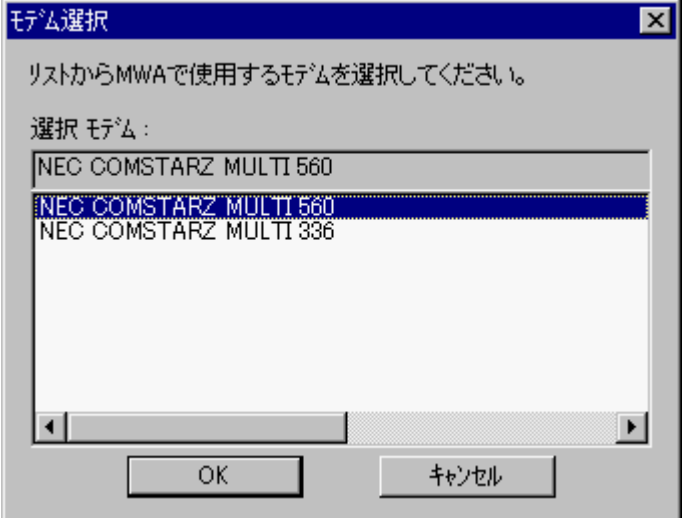

#### $(3)$

RS-232C RS-232C COM(Serial) MWA COM

#### MWA のファイルメニューから以下の順に選択してください。

 $[\qquad \qquad ]$  COM

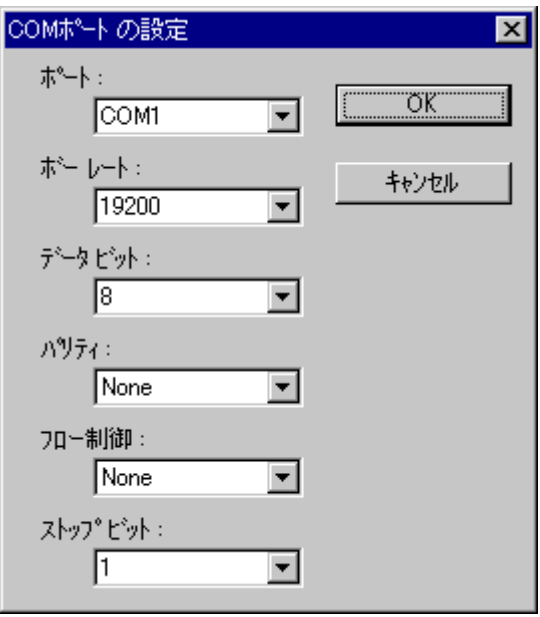

#### 3.2.4

MWA Express5800 MWA

#### $(1)$  MWA  $($   $)$

#### PC MWA

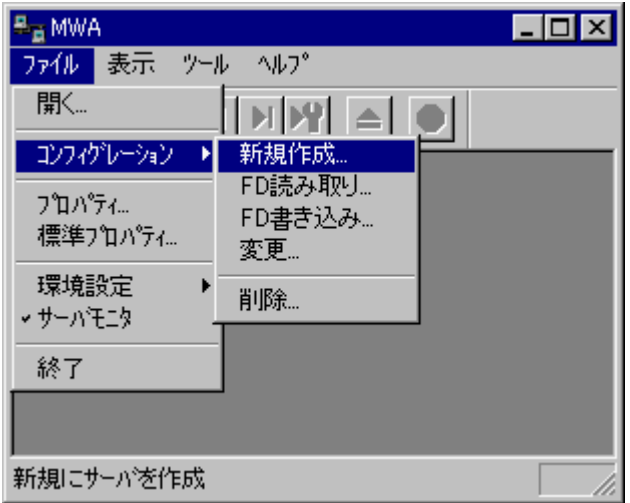

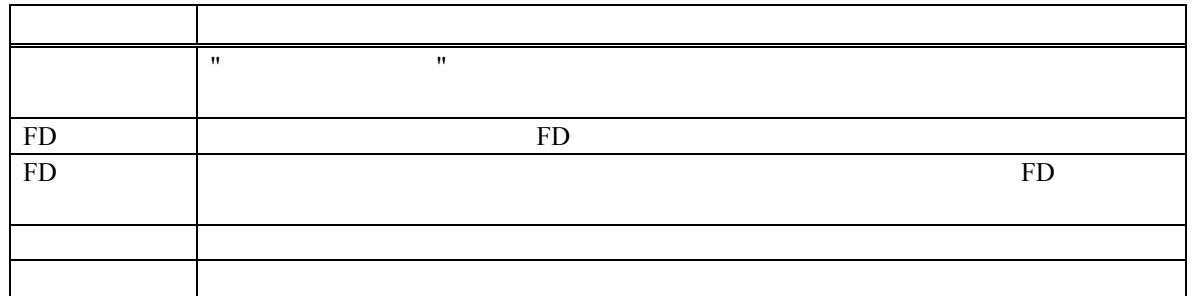

### $(2)$

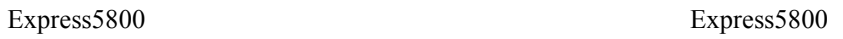

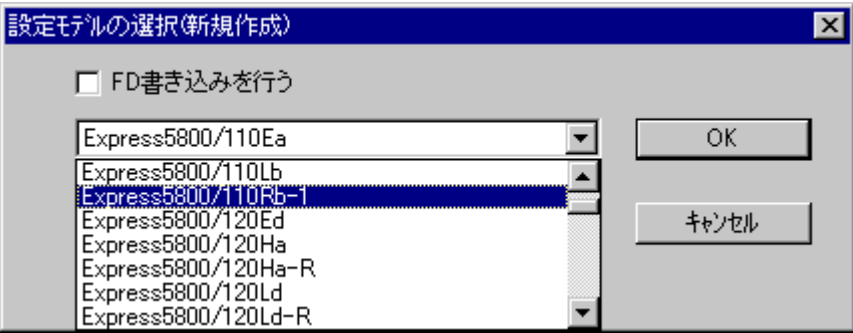

Rev.nnn EXPRESSBUILDER

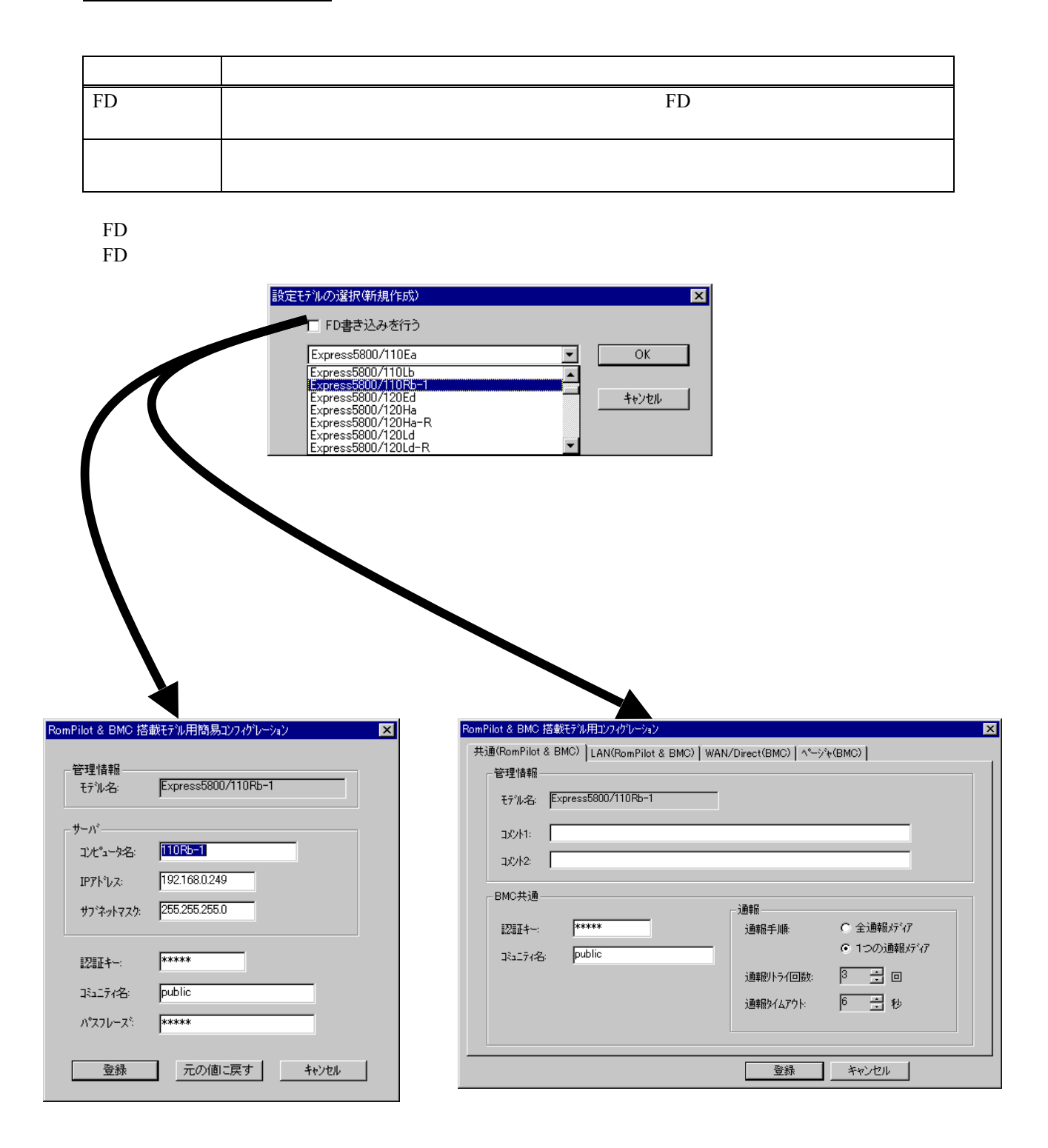

 $\mathbf{MWA}$ 

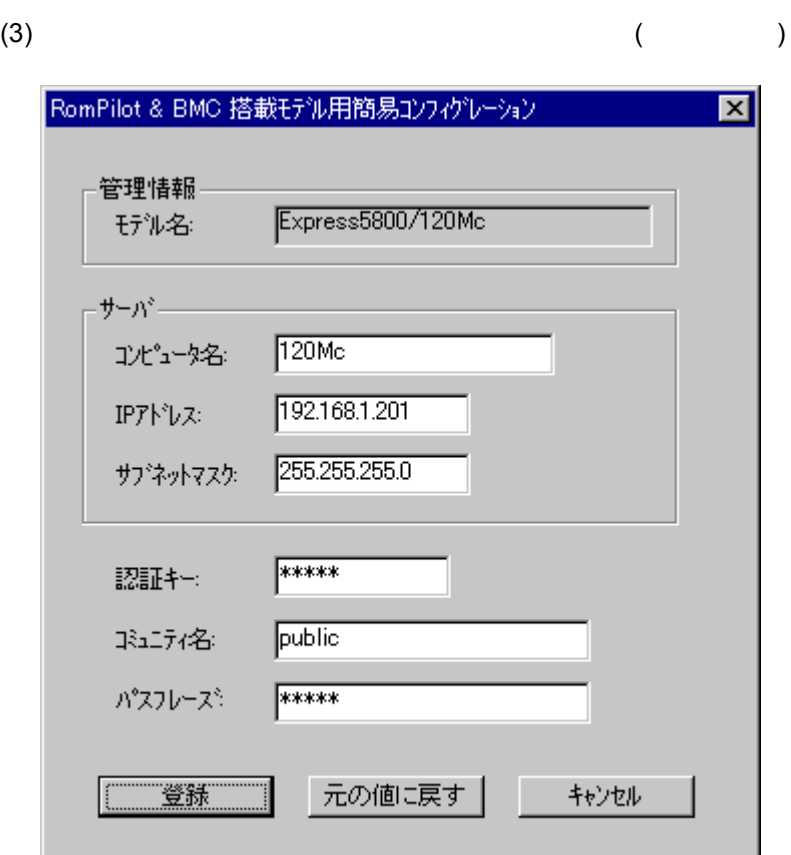

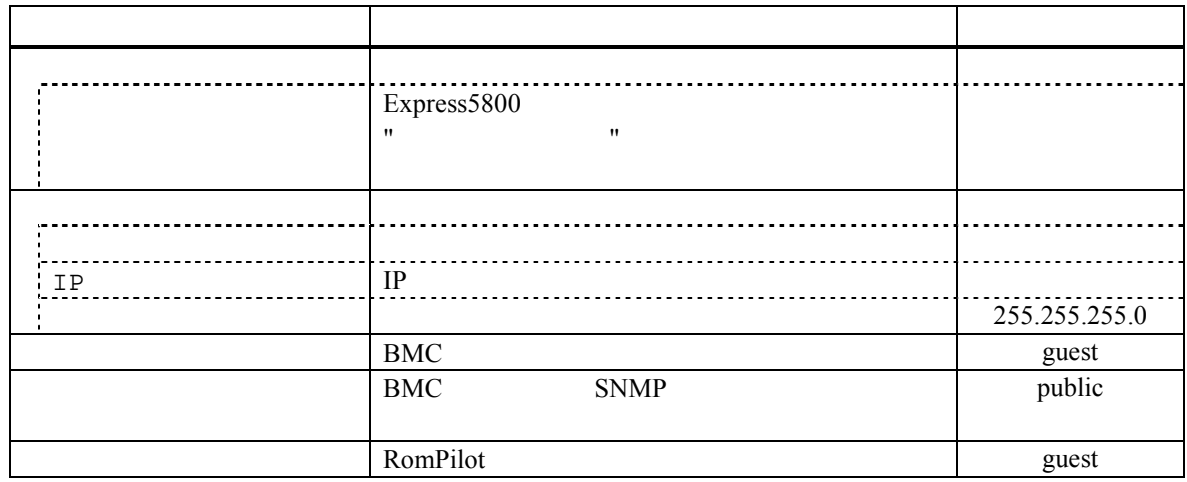

Express5800

(4)  $($ 

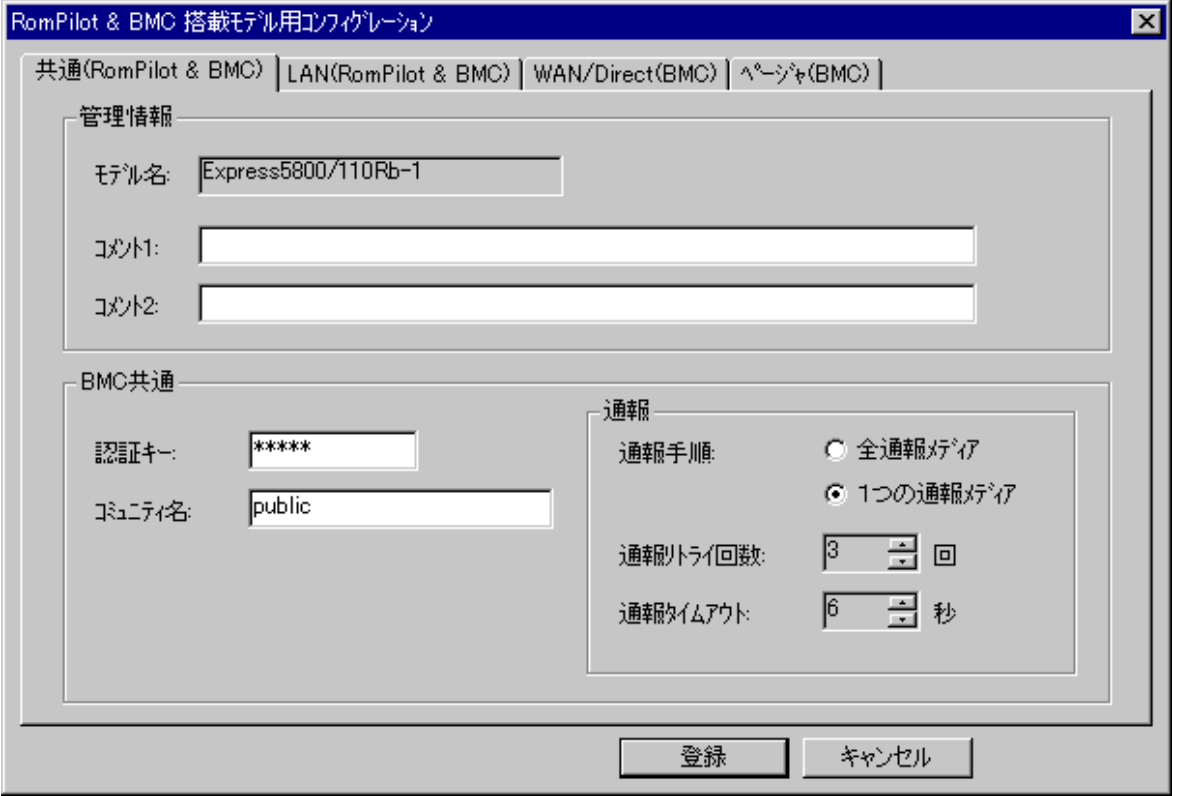

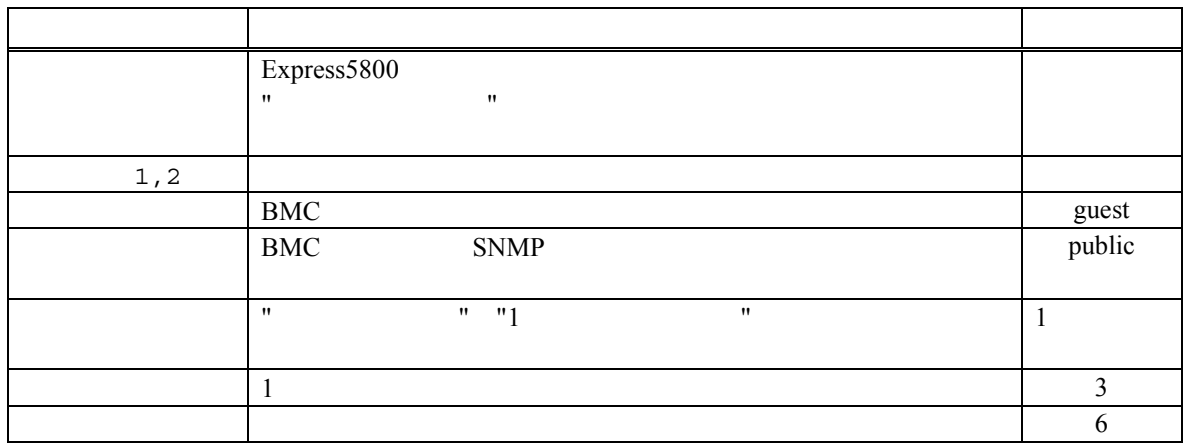

Express5800

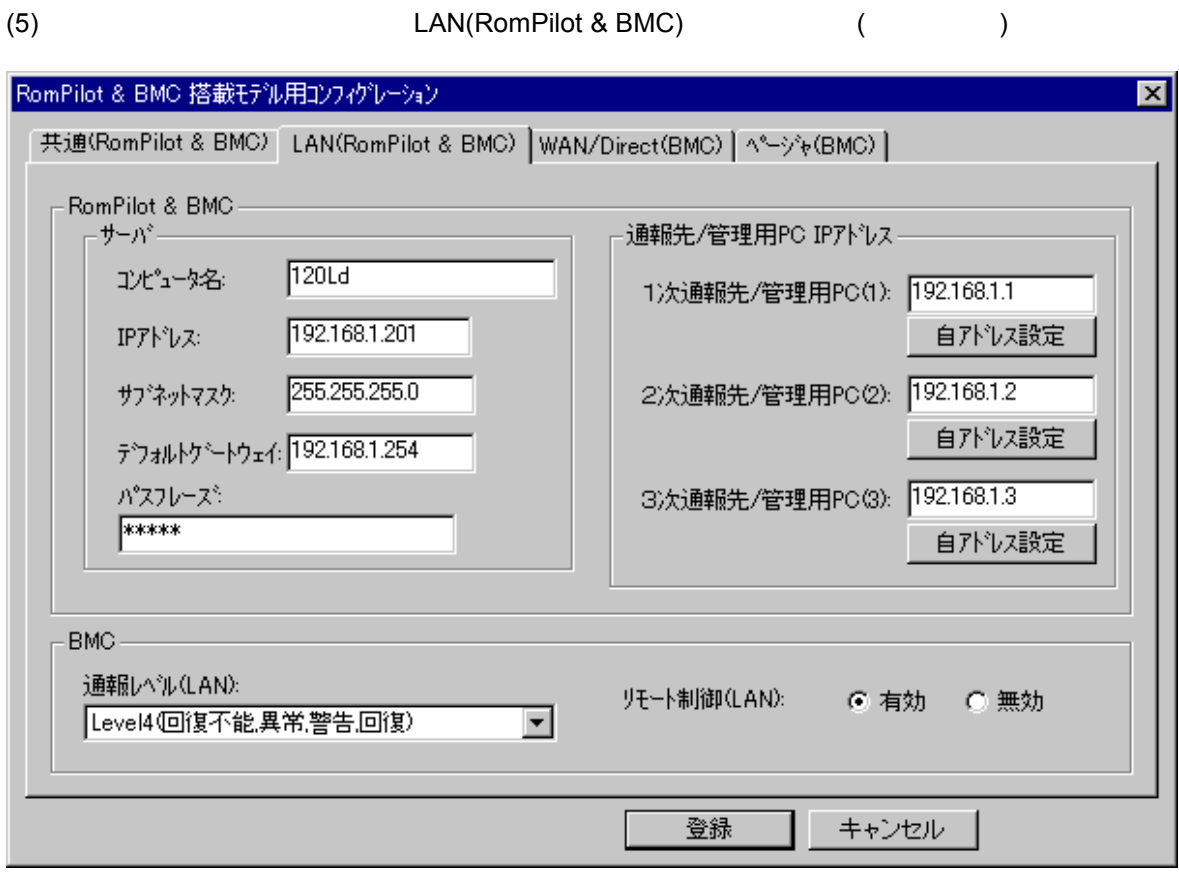

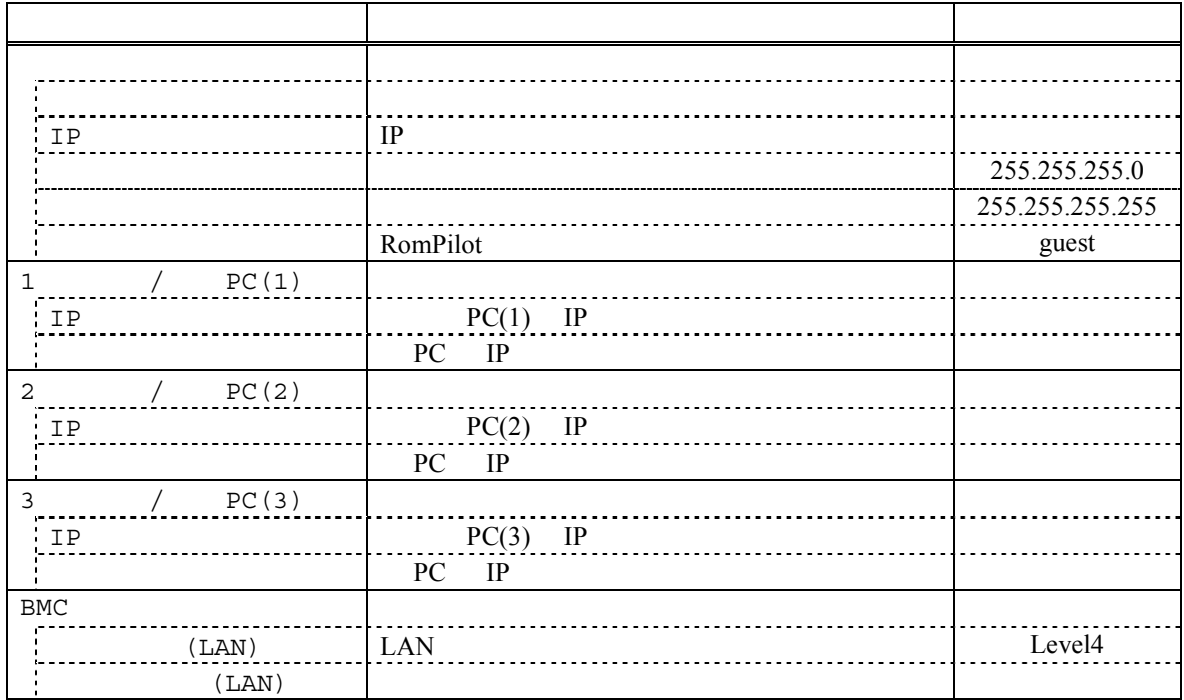

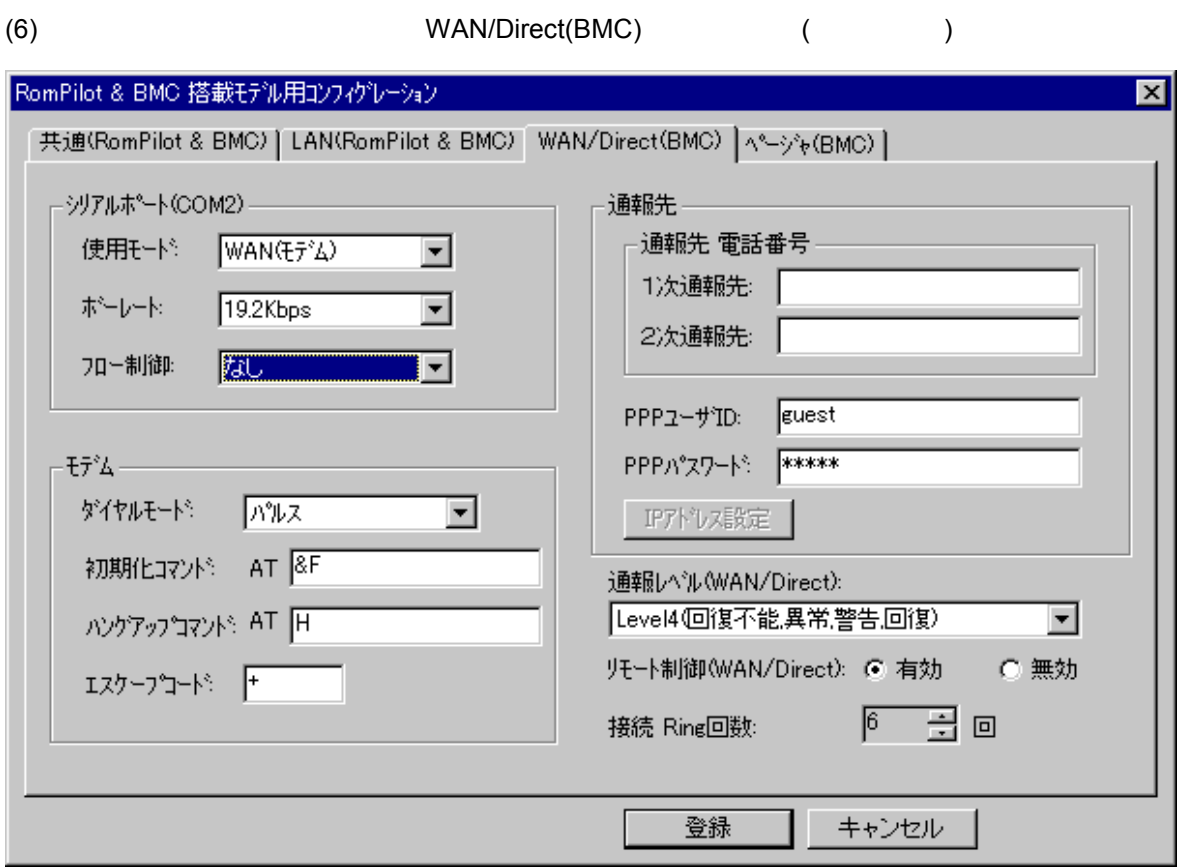

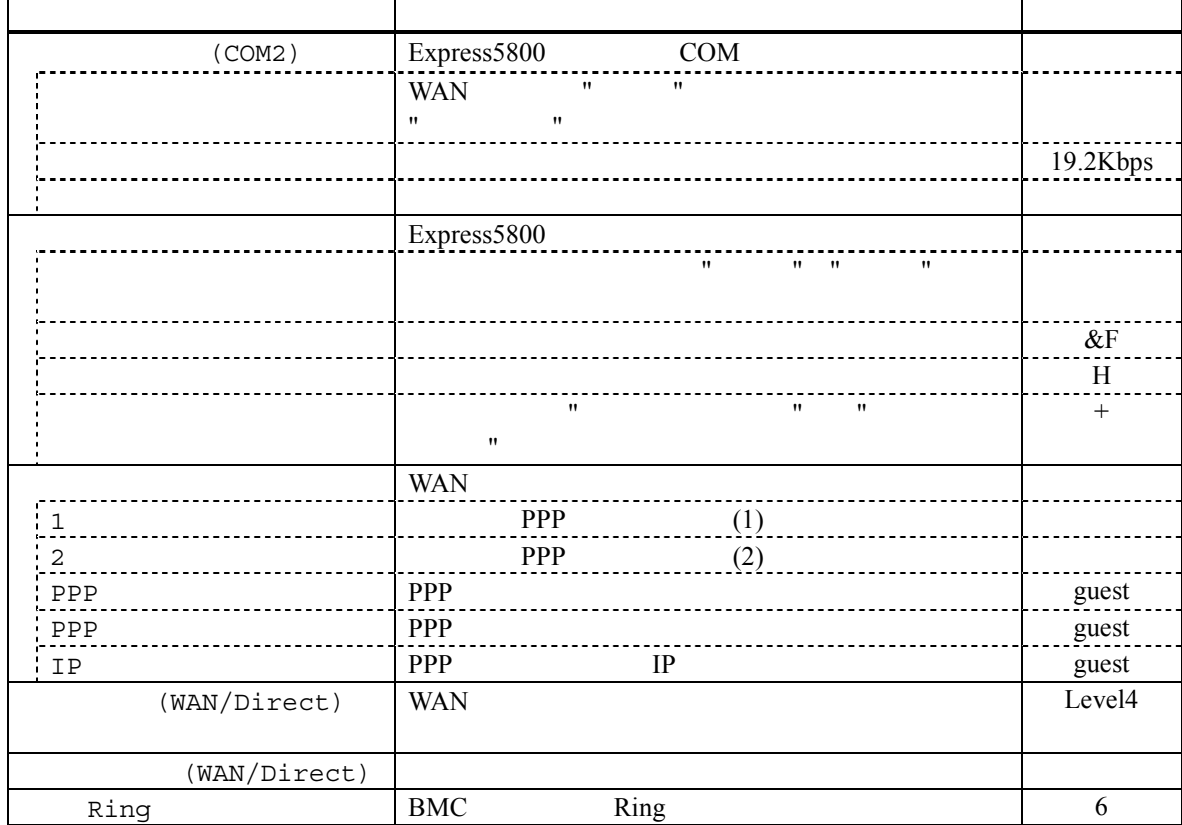

Ĩ.

4

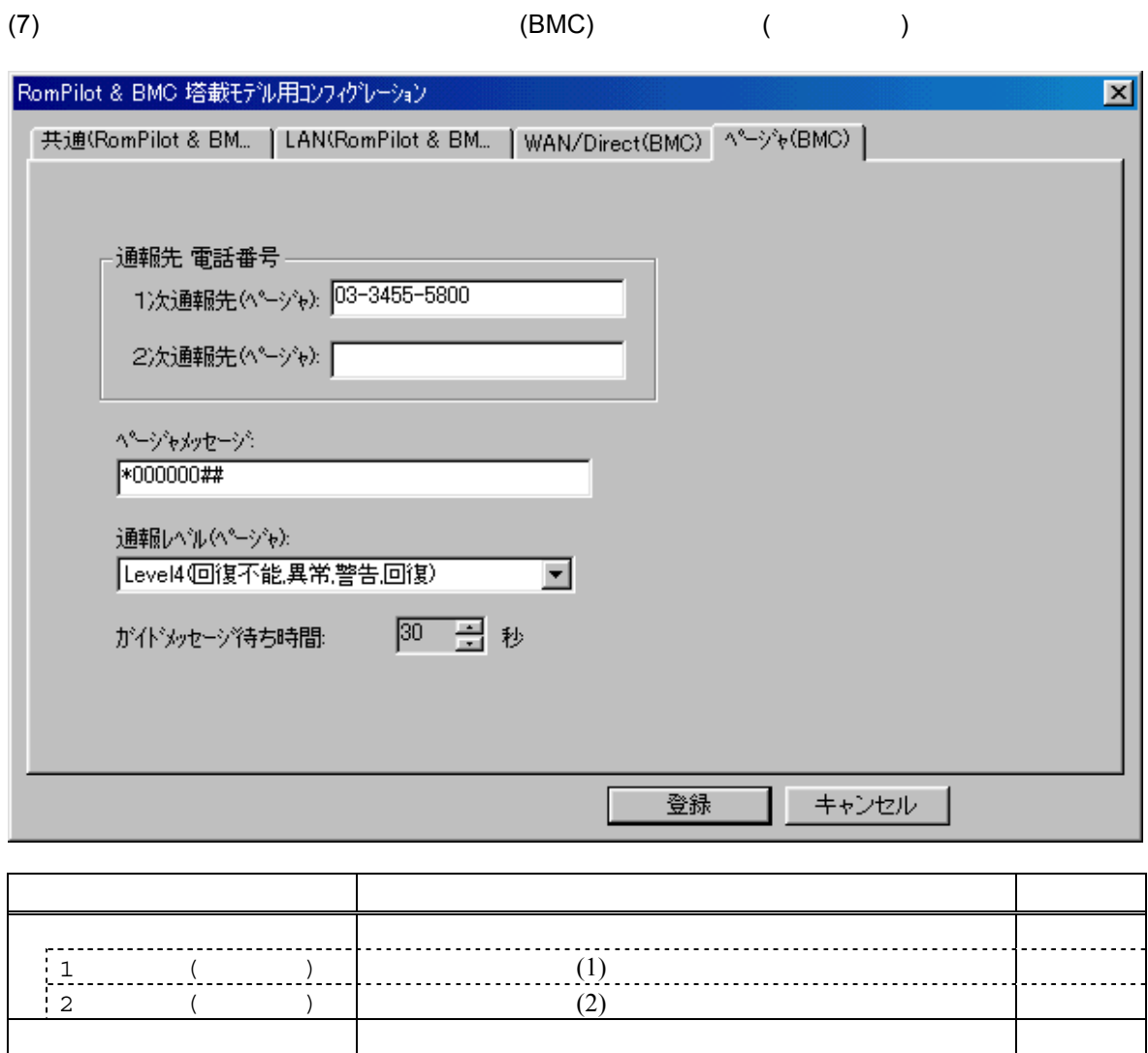

 $($ )  $)$  Level4

30

ガイドメッセージ待ち時間 ページャセンタへダイヤル後、メッセージを送信するま

 $(8)$ 

 $\mathbf{w}$ "  $\mathbf{w}$ "  $\mathbf{w}$ 

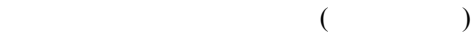

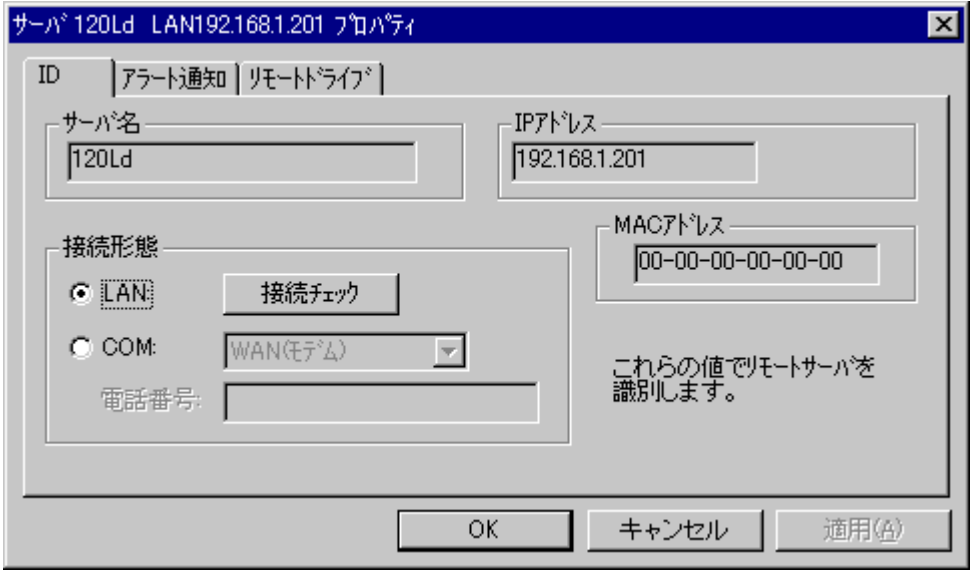

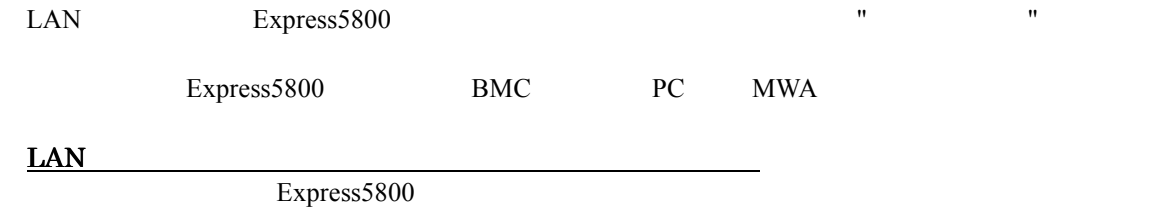

## 3.3 Express5800

Express5800

#### **3.3.1**

 $(1)$  LAN

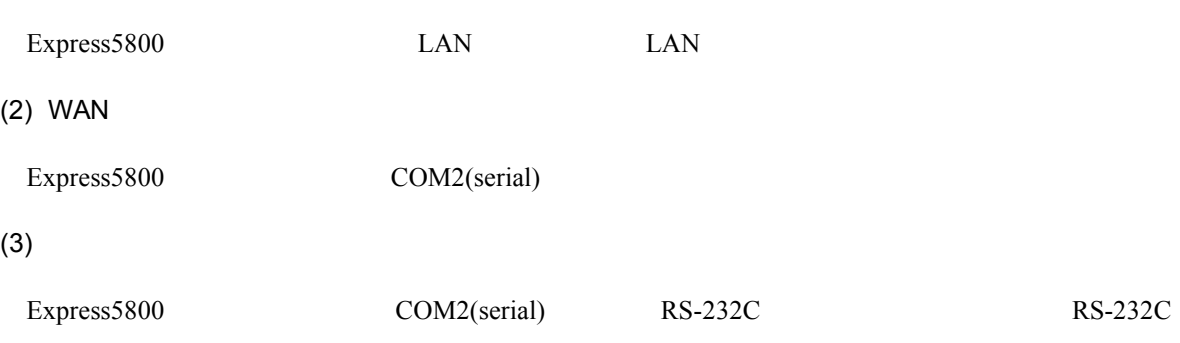

### **3.3.2**

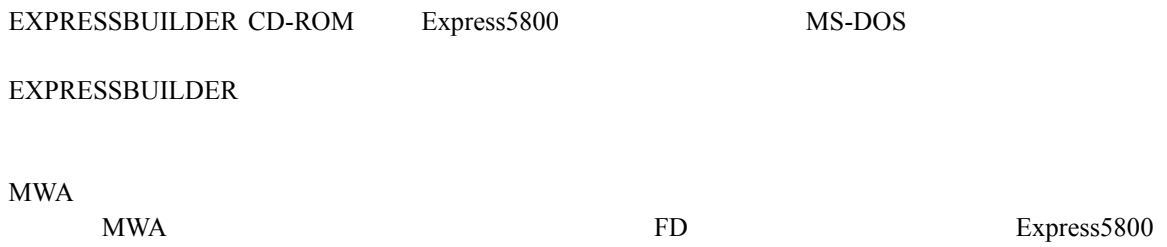

 $(1)$ 

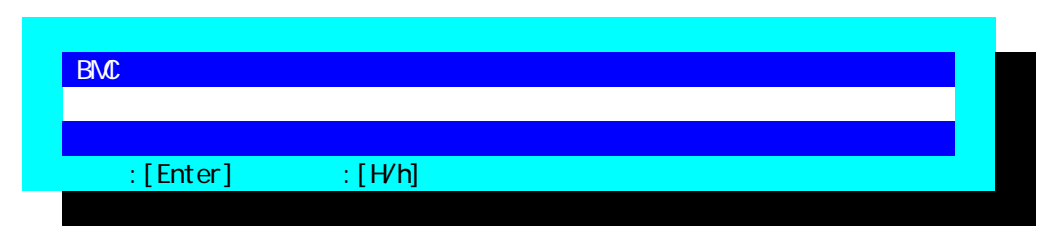

 $(2)$ 

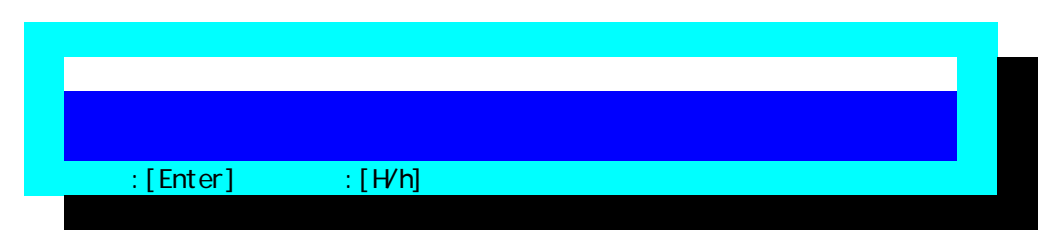

 $(3)$ 

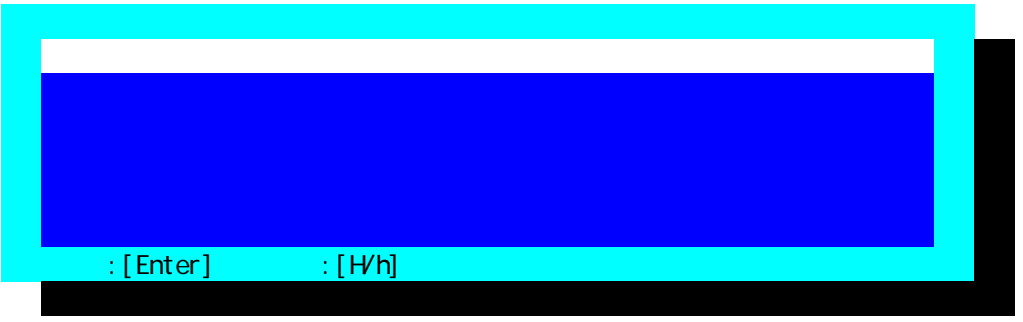

 $FD$ 

(4) RomPilot & BMC

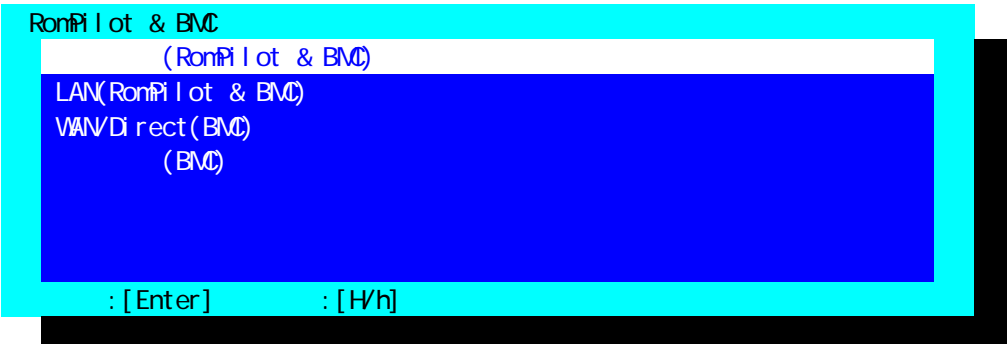

#### $(5)$  (RomPilot & BMC)

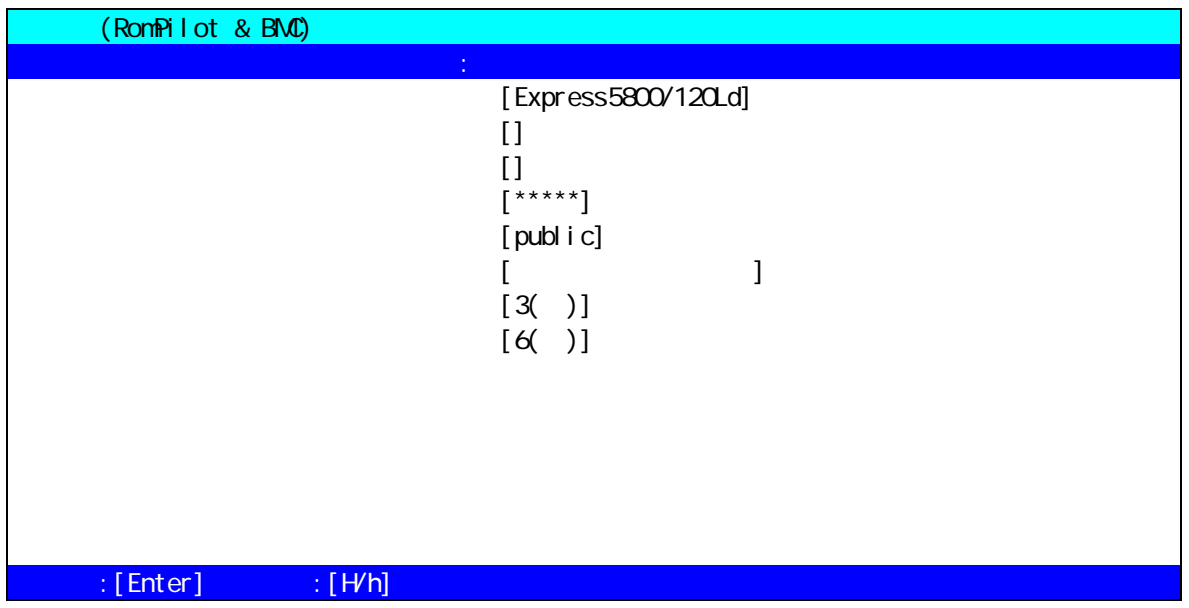

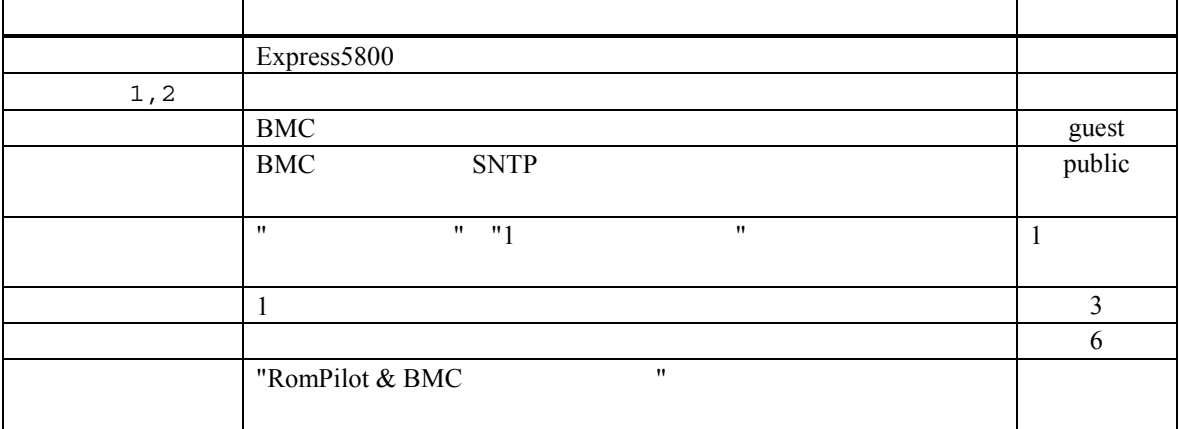

Express5800

#### (6)  $LAN(RomPilot & BMC)$

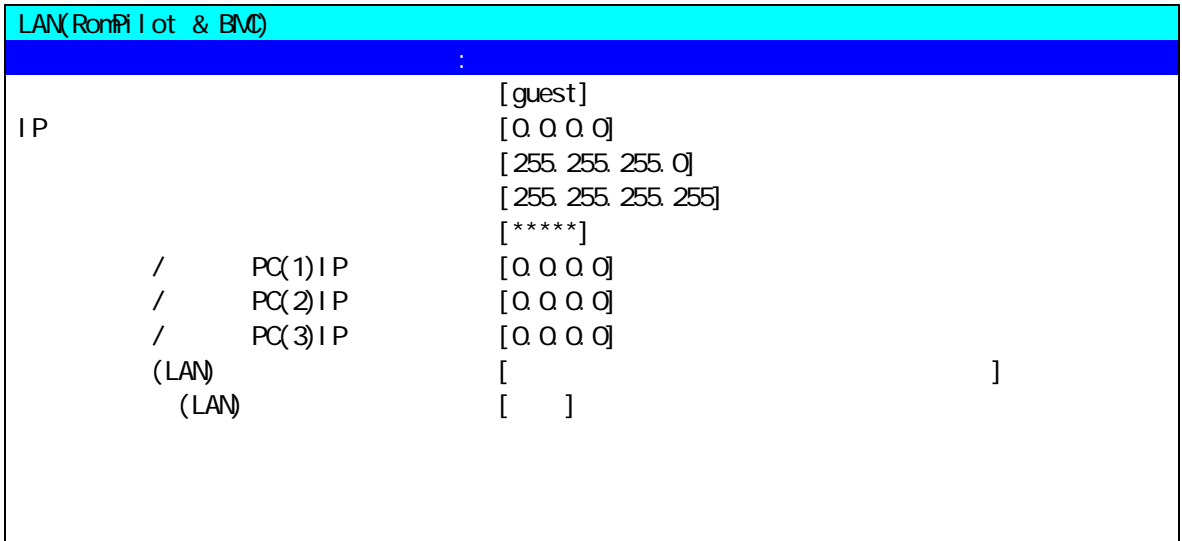

## $\mathbb{R}$  [Enter]  $\mathbb{R}$   $\mathbb{R}$   $\mathbb{N}$   $\mathbb{N}$ ]

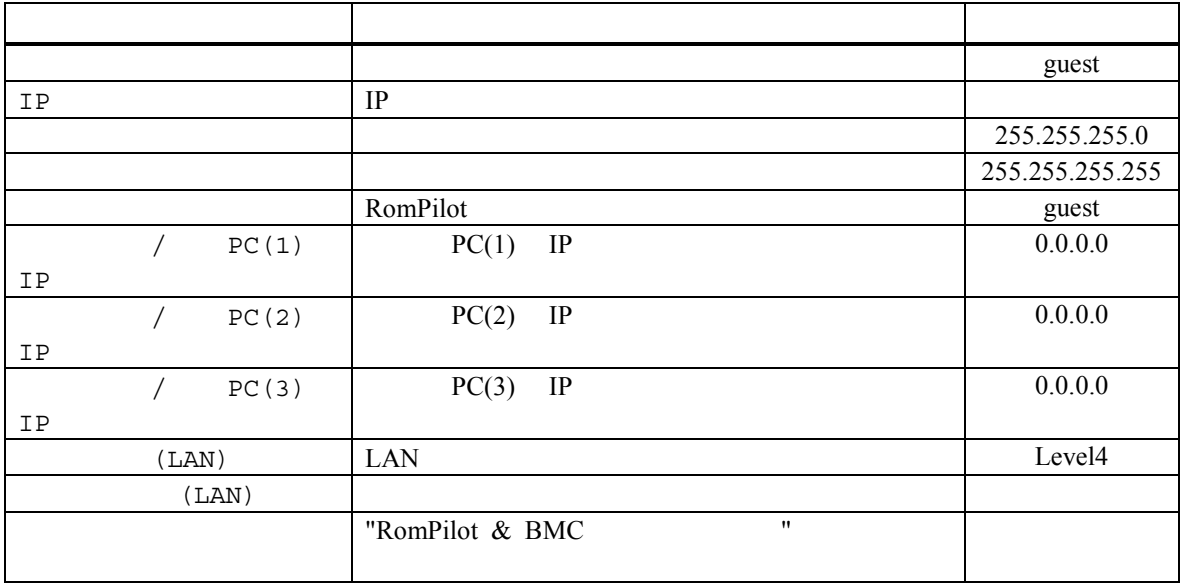

#### (7) WAN/Direct(BMC)

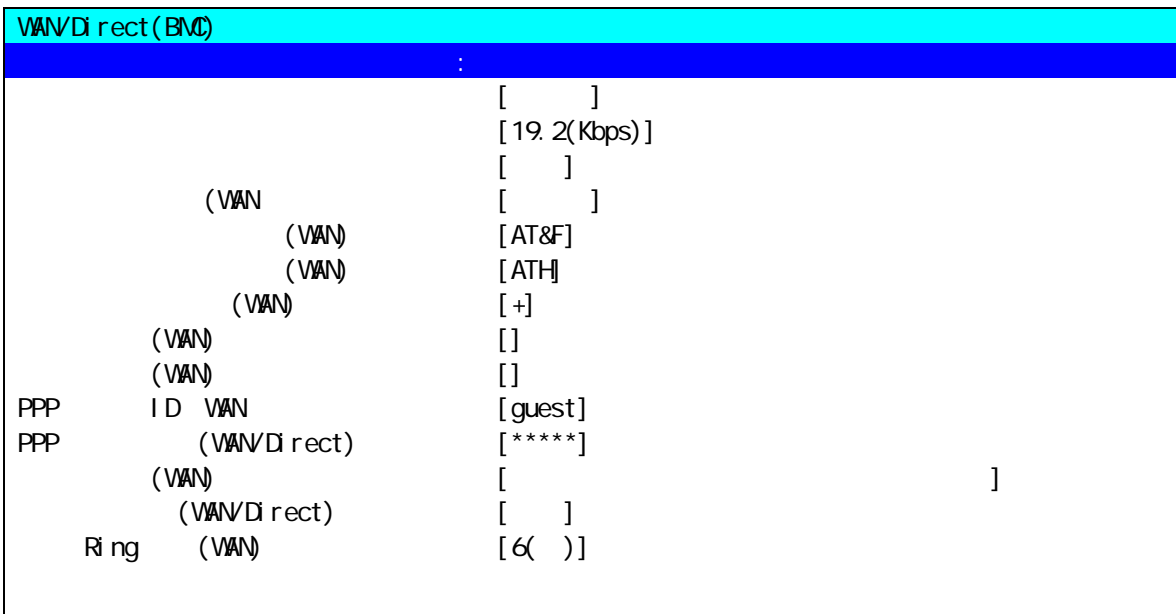

 $\therefore$  [Enter]  $\therefore$  [H/h]

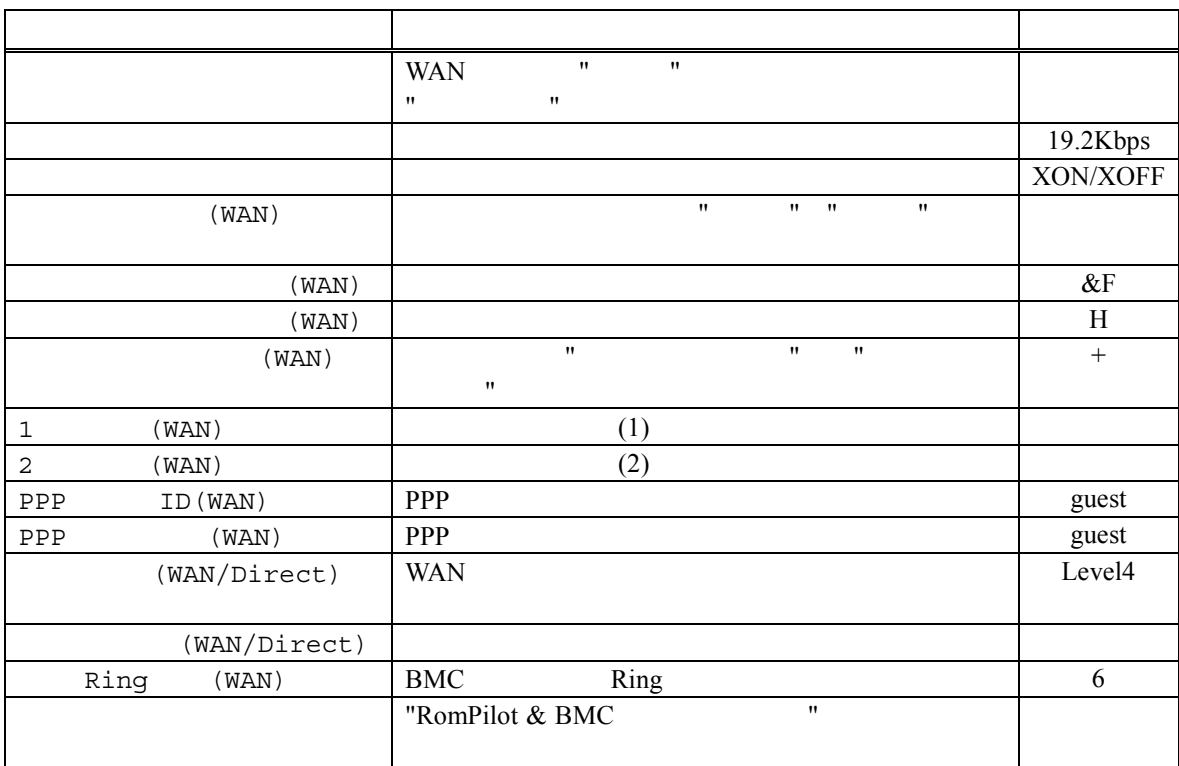

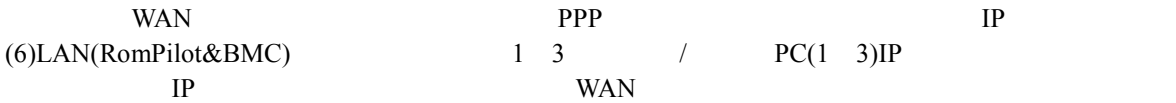

 $(8)$   $(BMC)$ 

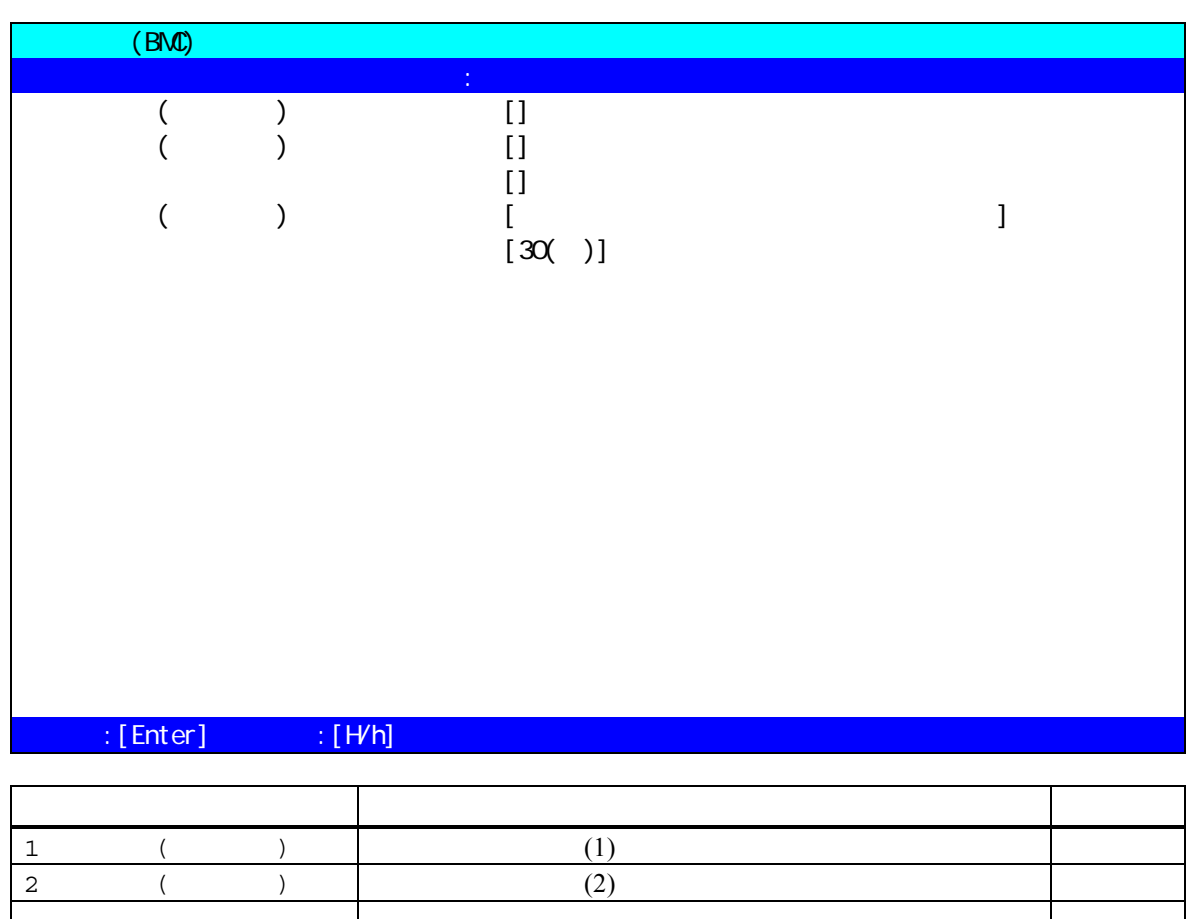

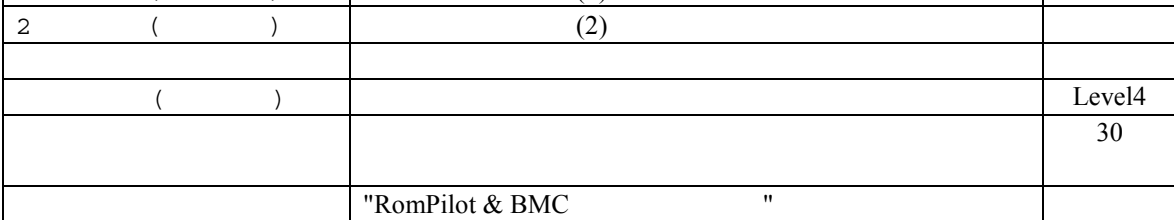

# **3.3.3 BIOS**<br>BIOS

Express5800  $\overline{B}$ IOS  $\overline{B}$ 

 $(a)$  ON  $F2$  BIOS setup (b) Advanced Advanced RomPilot support[Enabled]  $\mathsf{LAN}$ 

- (c) Advanced Peripheral Configuration LAN Controller[Enabled]
- (d) System Hardware Wake On Event Wake On Lan [Enabled]
- LAN Wake On LAN (e) System Hardware Console Redirection WAN/Direct COM2 (IRQ) Peripheral Console Redirection

#### **3.3.4 Windows**

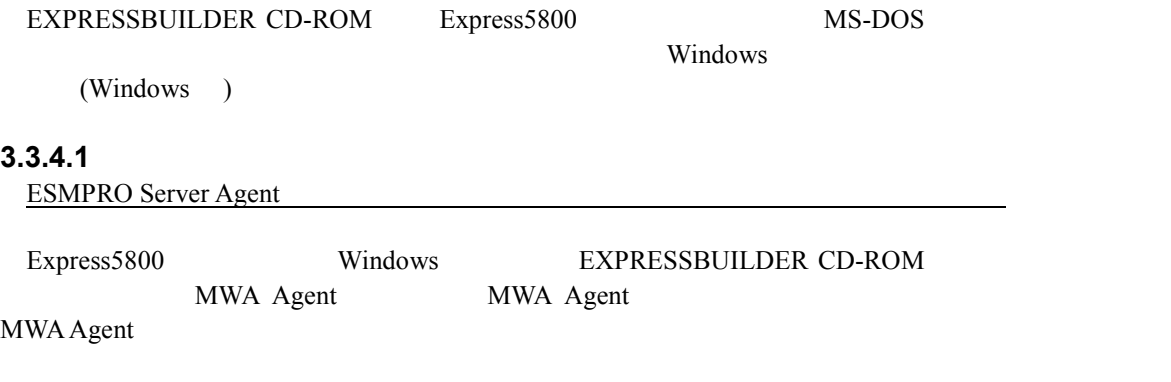

#### **3.3.4.2** 起動

NEC MWA Agent MWA Agent

 $\mathsf{PC}$ 

#### **3.3.4.3** 設定

 $\text{MWA}$ 

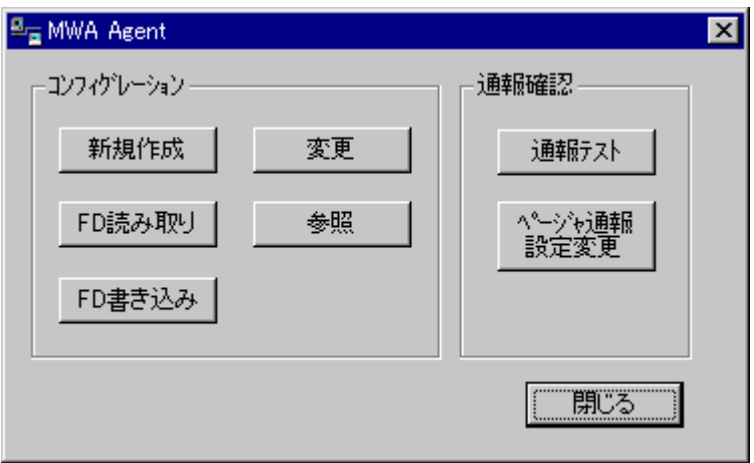

## **3.3.4.4 MWA Agent** BMC Express5800 Express5800 Express5800 Express5800  $\blacksquare$ Express5800 EXPRESSBUILDER CD-ROM MS-DOS MWA Agent BMC<br>t BMC MWA Agent BMC 
BMC Express5800 MWA Agent RomPilot  $($ RomPilot MWA Agent **SomPilot** RomPilot 2. RomPilot 2. RomPilot 2. RomPilot 2. RomPilot 2. RomPilot 2. RomPilot 2. RomPilot 2. RomPilot 2. RomPilot 2. RomPilot 2. RomPilot 2. RomPilot 2. RomPilot 2. RomPilot 2. RomPilot 2. RomPilot 2. RomPilo EXPRESSBUILDER CD-ROM MS-DOS MWA Agent Express5800 BMC/RomPilot PC

#### **3.3.5 WindowsNT BMC Transport**

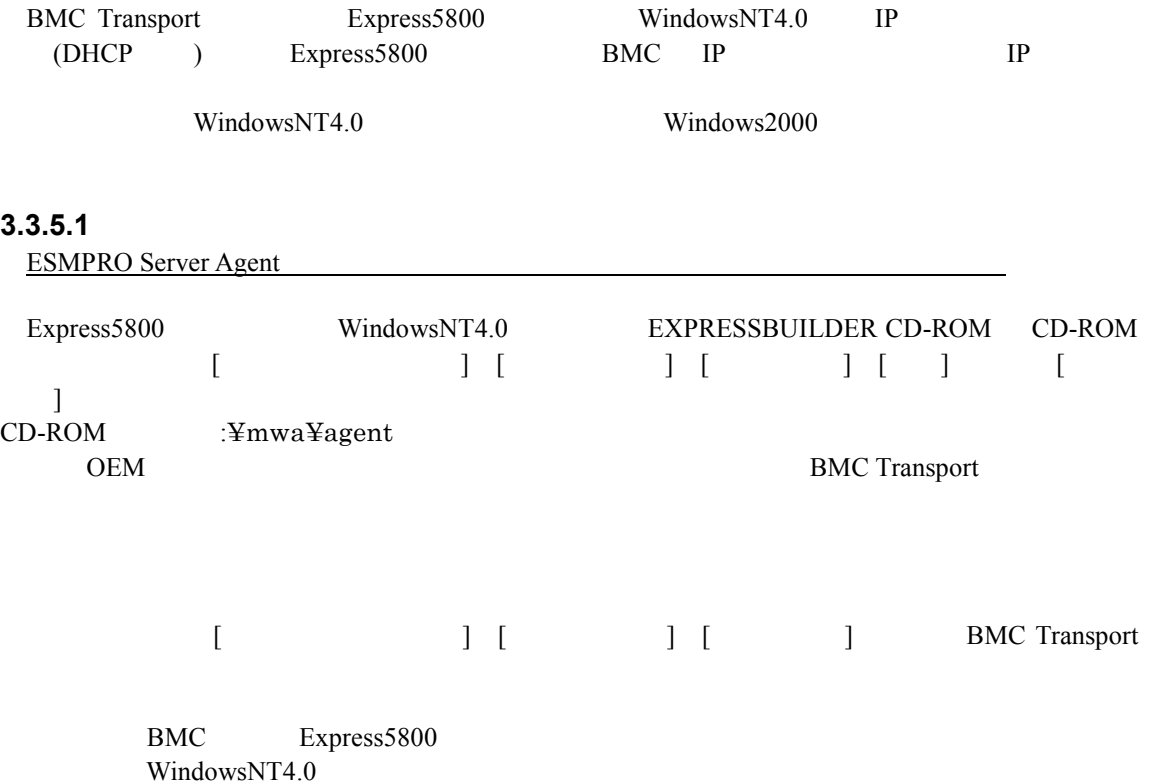

## **4 MWA**

MWA Express5800

## **4.1**

**4.1.1** サーバの選択

ツールバーから開くボタン を押下すると、以下のサーバを開くダイアログボック

スを表示します。MWA で管理したいサーバを選択して開くボタンを押下します。

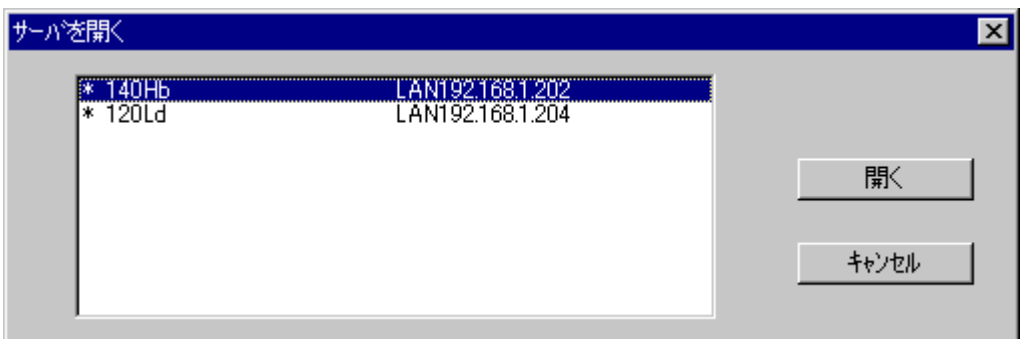

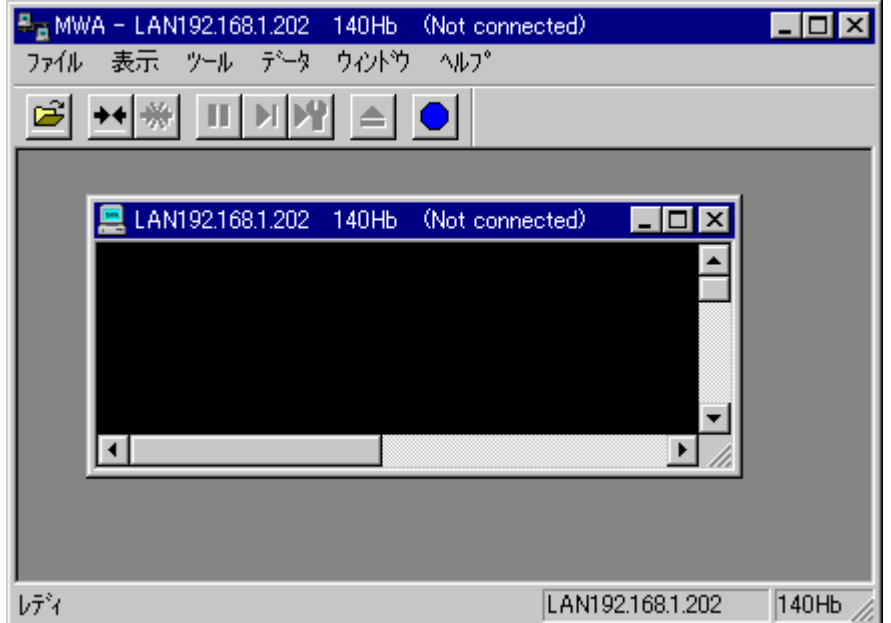

#### **4.2** 接続

#### **4.2.1** 接続メディアの切替 接続メディアの切替

LAN/WAN/ $M$ 

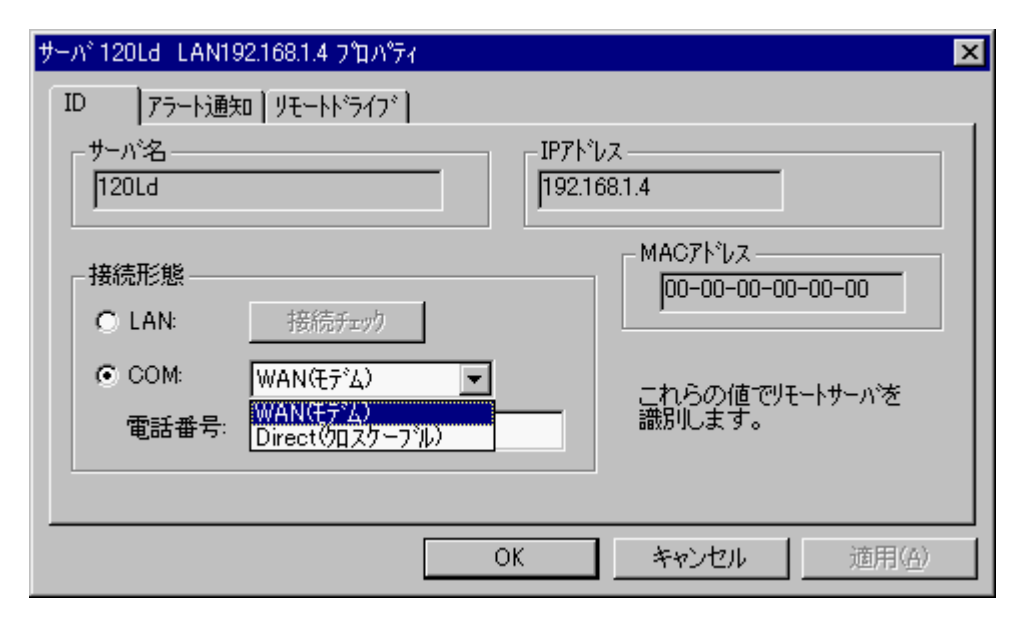

#### **4.2.2 LAN** 接続

#### **4.2.2.1 RomPilot**

RomPilot 2008 との接続は、ツールバーの接続は、ツールバーの接続は、ツールバーの接続は、ツールバーの接続は、ツールバーの接続は、ツールバーの接続は、ツールバーの接続は、ツールバーの接続は、 POST POST POST

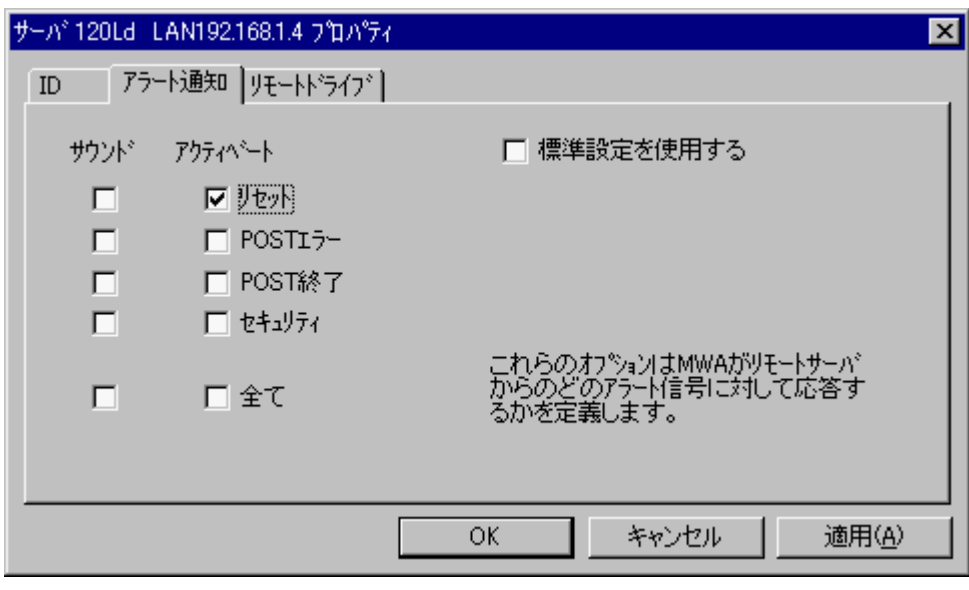

Express5800 RomPilot

 $RomPilot$ 

#### **4.2.2.2 BMC** との接続

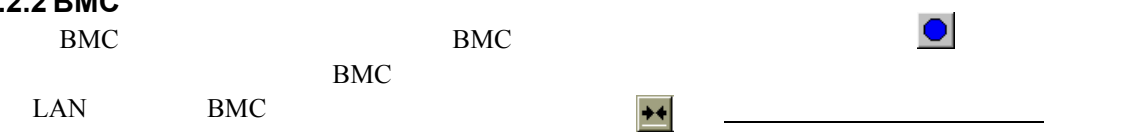

#### **4.2.3 WAN** 接続

 $MWA$ 

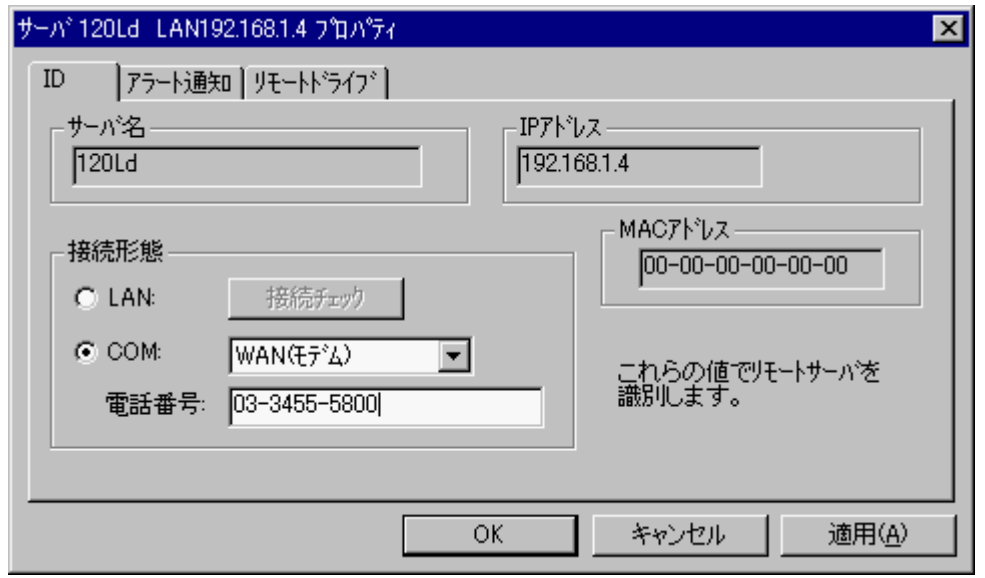

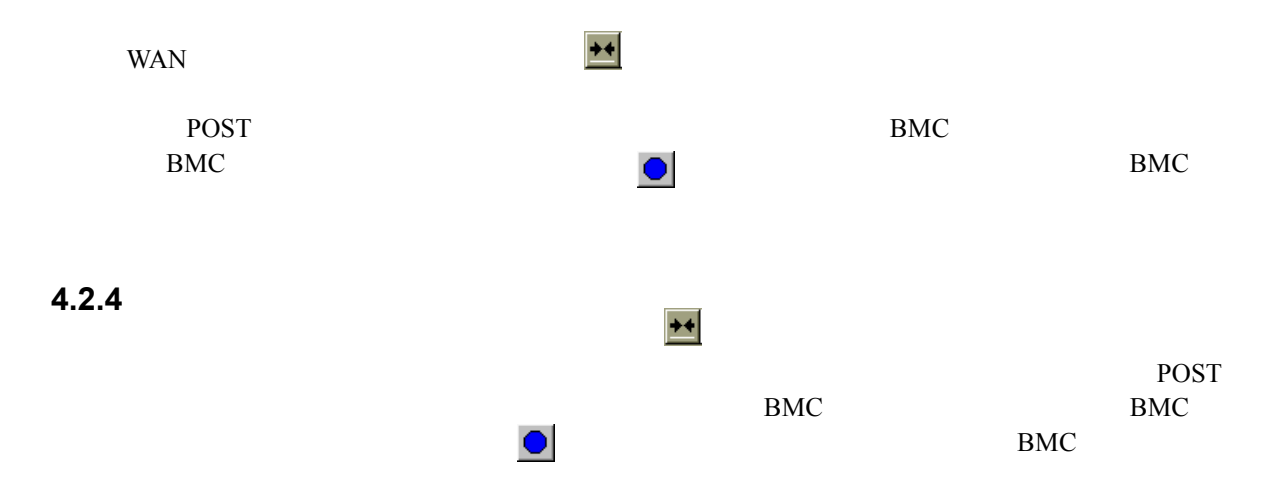

### **4.3** ユーザレベル

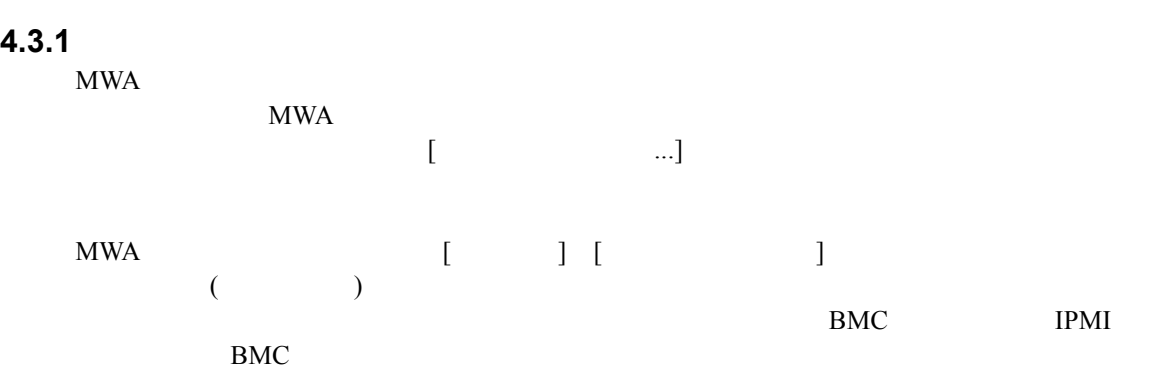

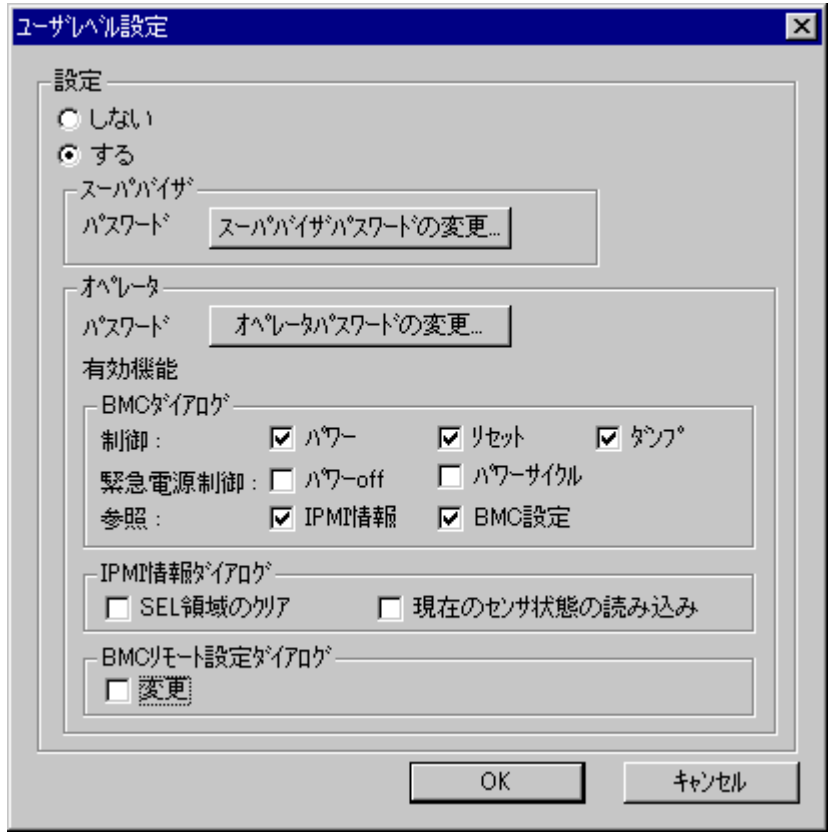

## **4.3.2**

 $MWA$ 

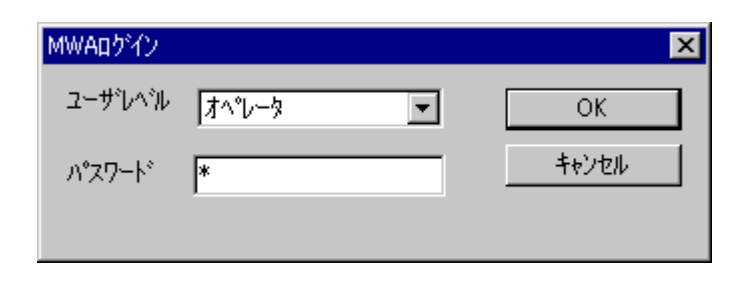

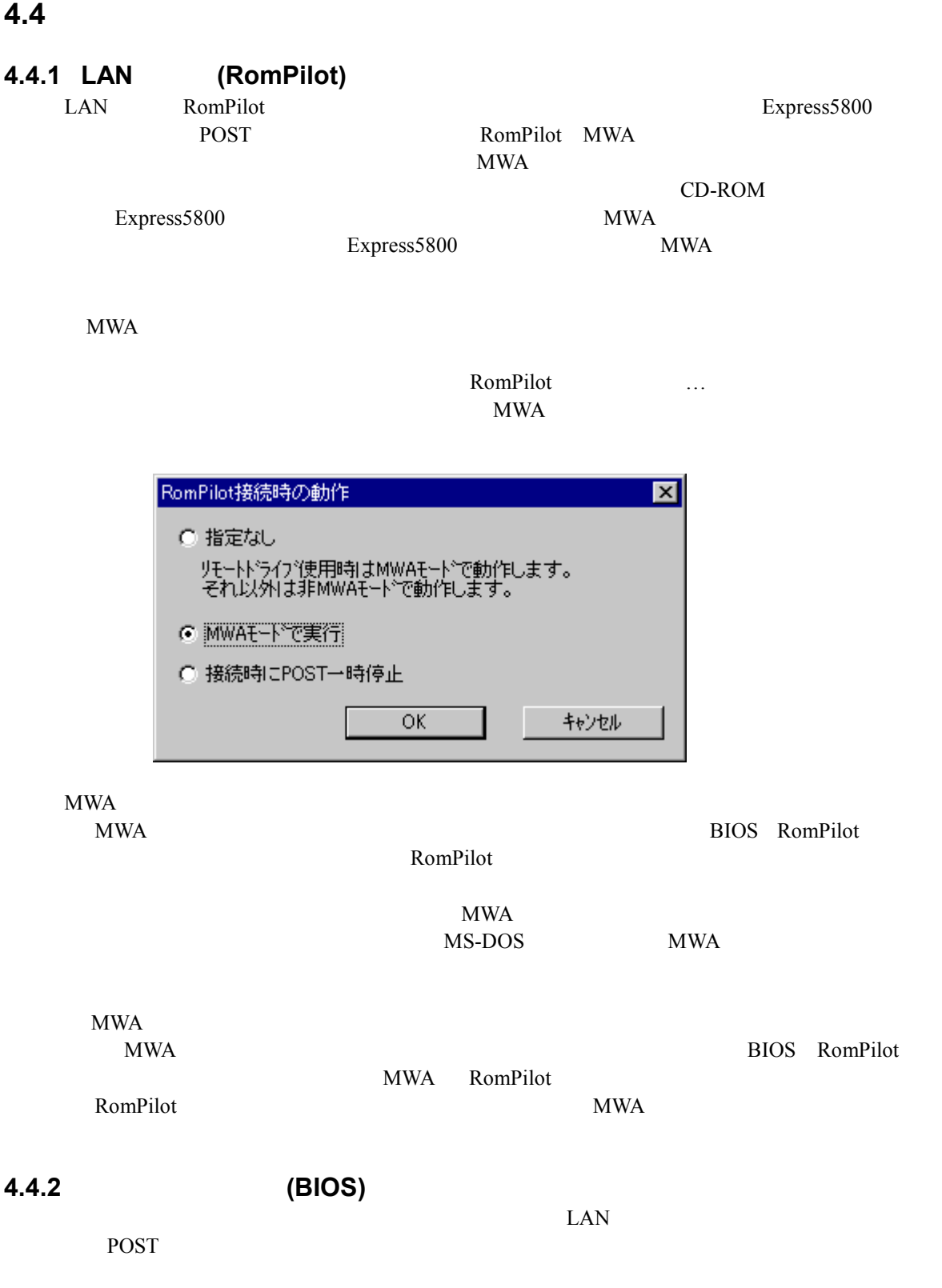

## **5 RomPilot**

#### **5.1** 機能

RomPilot BMC **EXAC EXAC EXAC EXAC EXAC EXAC EXAC EXAC EXAC EXAC EXAC EXAC EXAC EXAC EXAC EXAC** RomPilot  $BMC$  $\text{LAN} \quad (\text{1.1})$ **BMC** 2

> (Wake On LAN POST MS-DOS ) (CMOS, DMI, ESCD, PCI)

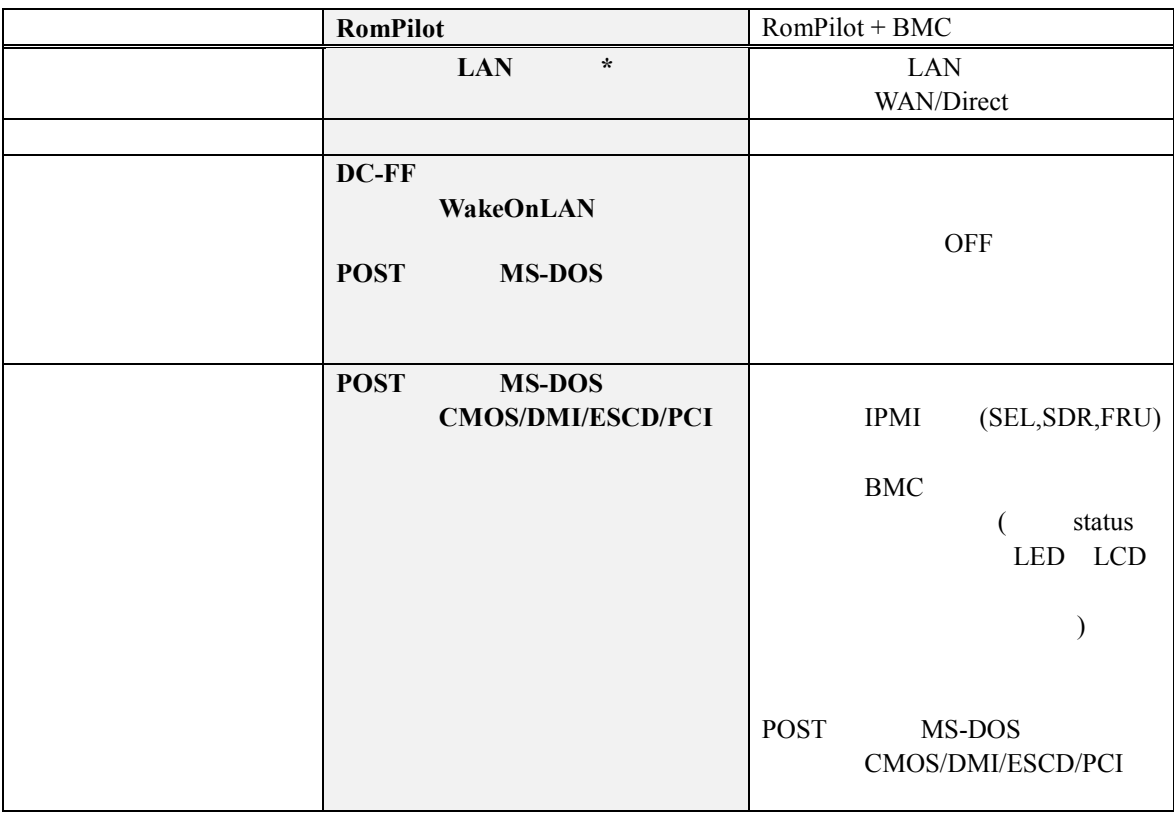

\*RomPilot LAN  $\text{LAN}$ BIOS Console Redirection

BIOS Setup

## 5.2 RomPilot

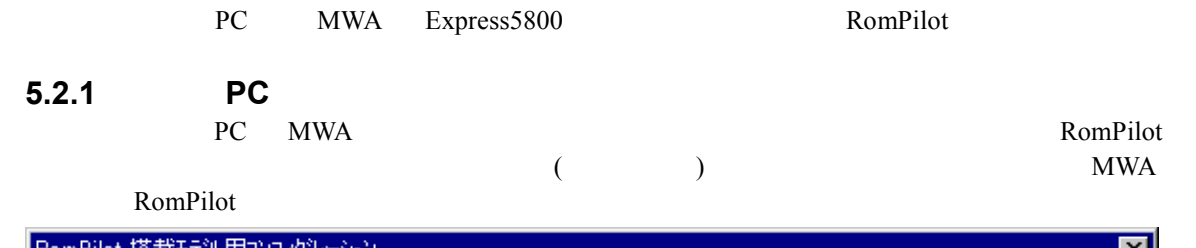

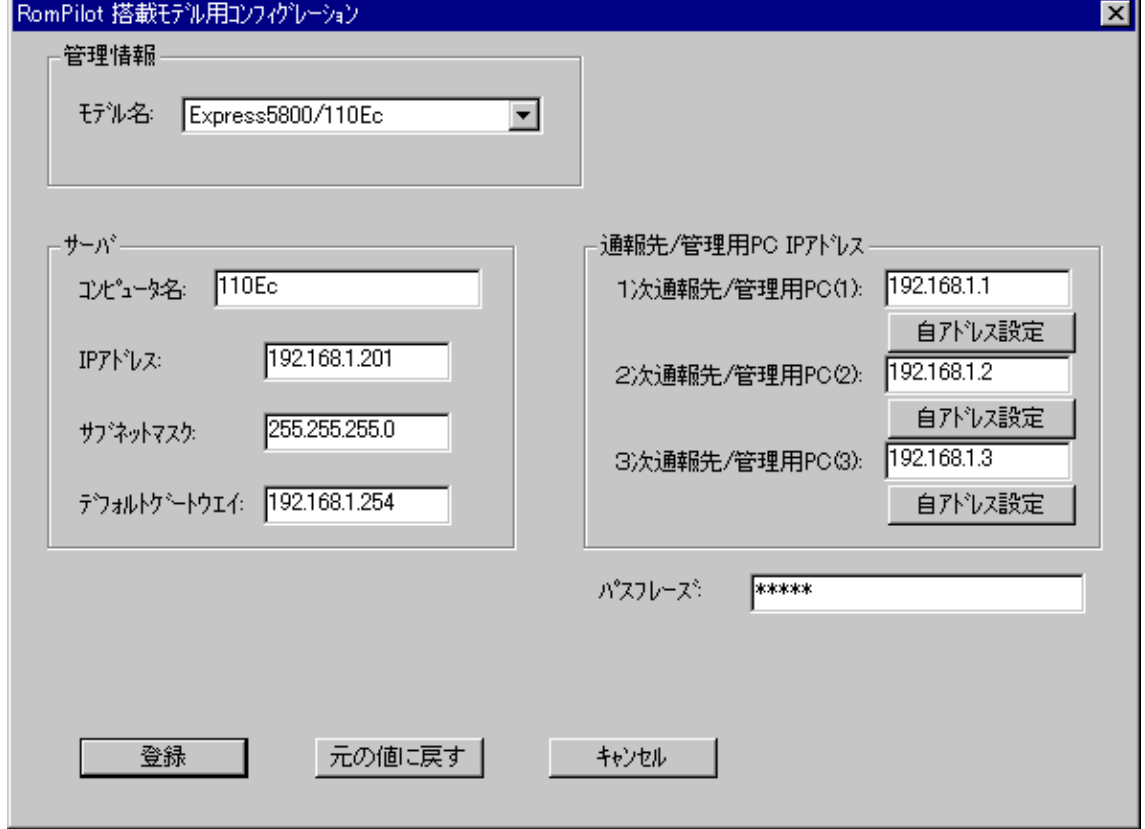

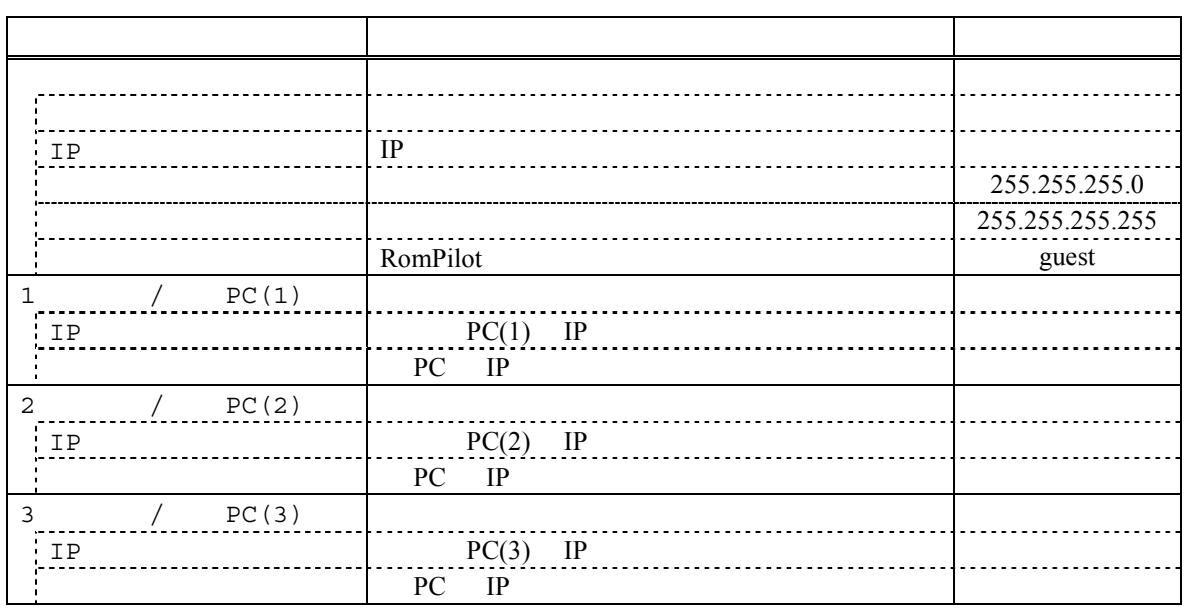

# **5.2.2 RomPilot Express5800**<br>EXPRESSBUILDER CD-ROM Express5800

 $\tt EXPRESSIONLDER$ CD-ROM  $\tt$ 

 $(1)$ 

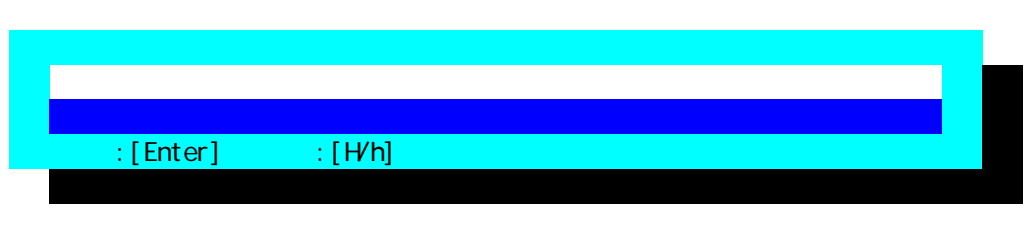

 $(2)$ 

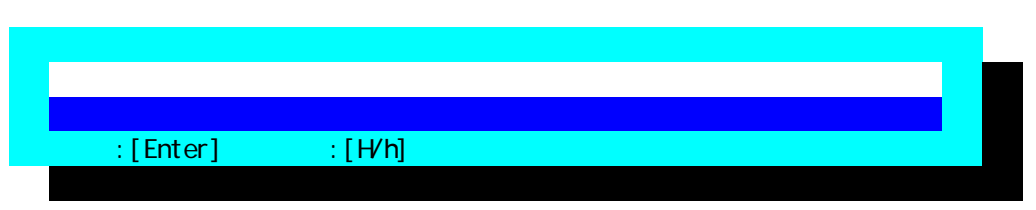

 $(3)$ 

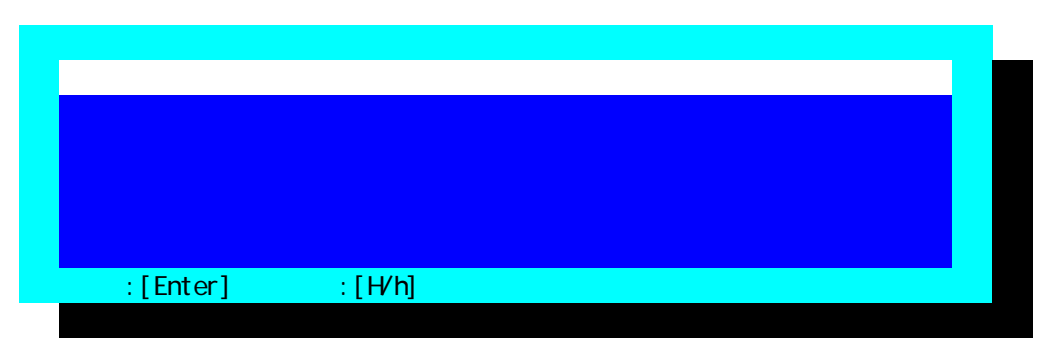

 $FD$ 

#### (4) RomPilot

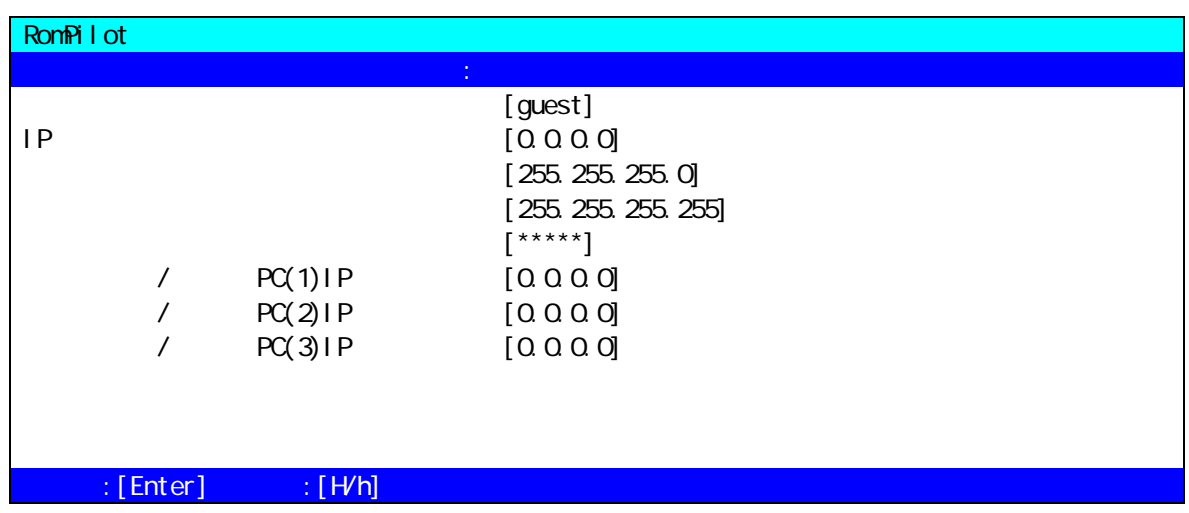

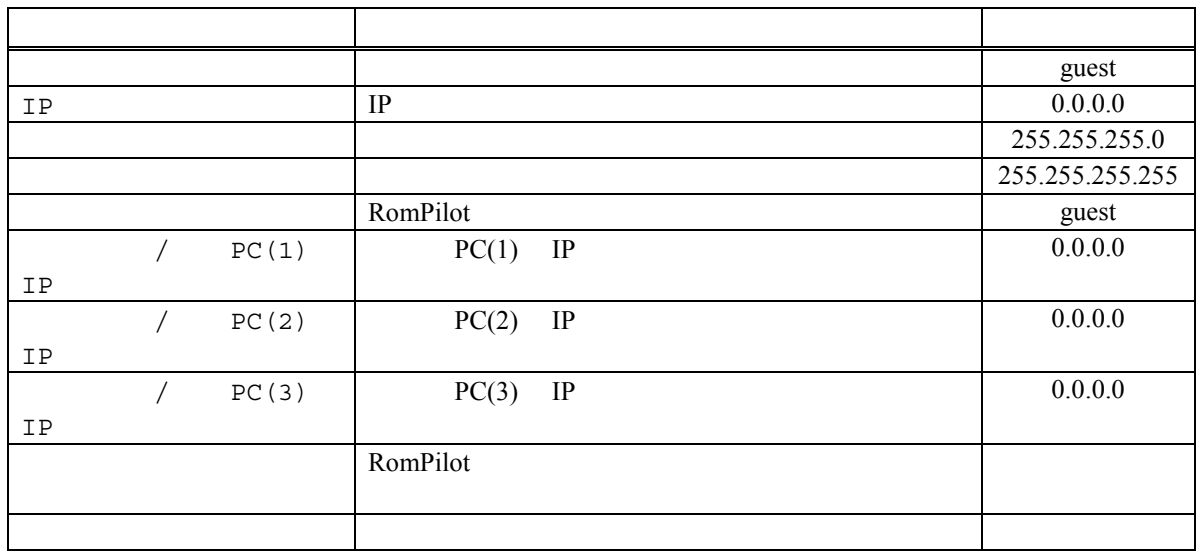

2001.03.12 MWA Ver.2.20

•MS-DOS Windows WindowsNT Microsoft Corporation •その他、本書で記載されている製品名、または会社名は、各社の商標または登録商標です。 • The set of the latter state and the set of the set of the set of the set of the set of the set of the set of the set of the set of the set of the set of the set of the set of the set of the set of the set of the set of t

© NEC Corporation 1999 – 2001